Maharashtra Sales Tax Department

# USER MANUAL

# New Registration under MVAT

www.taxguru.in

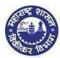

# Contents

| 1. | Introduction                                            | 3  |
|----|---------------------------------------------------------|----|
| 2. | Instructions                                            | 3  |
| 3. | Steps of Registration Process                           | 4  |
| 4. | Create Temporary Profile                                | 5  |
|    | 4.1 Login as New User                                   | 6  |
|    | 4.2. PAN / TAN Details                                  | 8  |
|    | 4.3. User Details Screen                                | 9  |
|    | 4.4. Confirmation message screen                        | 10 |
|    | 4.5. Confirmation mail                                  | 11 |
|    | 4.6. Profile activation screen                          | 11 |
|    | 4.7 Successful Submission of Profile                    | 12 |
| 5. | Login as Temporary User                                 | 13 |
|    | 5.1 Login Page                                          | 15 |
|    | 5.2. Dealers home page                                  | 16 |
|    | 5.3. Registration Dashboard                             | 16 |
|    | 5.4. Application Form                                   | 18 |
|    | 5.4.1. Dealer details                                   | 18 |
|    | 5.4.2. Commencement dates                               | 19 |
|    | 5.4.3. Reasons of Registration                          | 20 |
|    | 5.4.4. Indicate Existing Registration                   | 23 |
|    | 5.4.5. Principal Place of Business (Address)            | 23 |
|    | 5.4.6. Principal Place of Business (Electricity & IGR)  | 24 |
|    | 5.4.7. Principal Place of Business (Premises)           | 25 |
|    | 5.4.8. Principal Place of Business (Nature of Business) | 28 |
|    | 5.4.9. Bank Details                                     | 28 |
|    | 5.4.10. Commodities                                     | 29 |
|    | 5.4.11. Address of additional Place of Business         | 30 |
|    | 5.4.12. Details of Proprietor                           | 32 |
|    | 5.4.13. Manager/ Authorized Signatory (Form 105)        | 35 |
|    |                                                         |    |

| 5.4.14. Authorized Representative                         |  |
|-----------------------------------------------------------|--|
| 5.4.15. Addresses in Other States                         |  |
| 5.4.16. State specific information                        |  |
| 6. Upload document                                        |  |
| 7. Submission:                                            |  |
| 8. E- Payment                                             |  |
| 9. Forgot Password                                        |  |
| 10. Re-submission.                                        |  |
| 11. Re-application and de-activation of temporary profile |  |

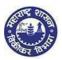

# 1. Introduction

#### Under Maharashtra Value Added Tax Act, 2002, there are two modes of registration viz. (a) when the dealer crosses the threshold limit and; (b) When the dealer makes an application under voluntary scheme of registration

Every dealer falling under above categories and having businesses in Maharashtra, have to register their business online under Maharashtra Sales Tax Act.

The process of registration commences with the submission of application by taxpayer. It ends, unless application is rejected, with the grant of registration certificate bearing unique number called as TIN (Tax Identification Number)

Now the dealer need not visit the department with original documents. At the time of filing the application, a dealer can submit the scanned copy of the documents. Department will verify the soft copy of the documents online and issue Registration certificate online. If sales tax department has any query, they can call for physical presence of the dealer, if required

#### Dealer going for New Registration:

Dealer in need of registration has to create a temporary profile to get a temporary login id, which will allow the dealer to fill up the form, make payment and finally submit the application to the tax officer to grant registration certificate (RC)

#### Existing dealer Registration for Additional Acts :

Existing dealer can use his / her permanent user id (Tin id) to get new registration for all the acts.

# 2. Instructions

Please make sure you go through below instructions before Registering online

- Make sure you are filling correct and valid details in the input fields as per the description. Read carefully before entering details
- Mobile Number fields will contain only 10 digit number. (Use of +91 is not allowed)
- Do not use any initial prefixes (name or professional) before any names in the application such as " Mr. / Mrs. / Shri / Shrimati / Master/ M/s / Messrs./ any professional suffix (CA, Dr., Adv., Arch., CS. etc.)"
- > Wherever ADD button is mentioned, you can add multiple details. E.g. Address, Bank details etc.
- > You can use DELETE button wherever multiple details are not needed as per your convenience
- > Wherever multiple details have been entered make use of side arrows to navigate information
- > Make sure you have all soft copies of the documents which will be uploaded during the registration process
- > While filling FORM 101, NEXT button will save all the data you have entered before clicking on NEXT
- PREVIOUS button will take you to previous page
- Tip tool feature has been incorporated for many field inputs, when pointed with cursor, giving out information about that particular field entry

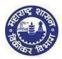

| Below icon has bee | n used in the document to indicate important note for the user. |
|--------------------|-----------------------------------------------------------------|
| lcon               | Meaning                                                         |
| 1                  | Notes                                                           |

# 3. Steps of Registration Process

#### The Dealer has to complete the following steps for Registration under Maharashtra

Value Added Tax (MVAT)

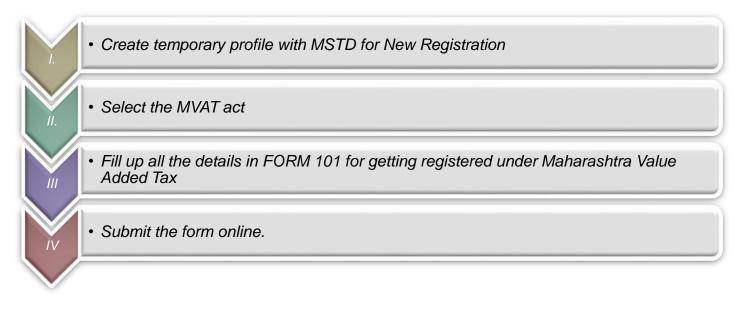

| for l | Google chrome<br>better browser<br>orm clarity. | https://www.google.co.in/chrome/browser/desktop/ |
|-------|-------------------------------------------------|--------------------------------------------------|
|-------|-------------------------------------------------|--------------------------------------------------|

# 4. Create Temporary Profile

- Visit MSTD website www.mahavat.gov.in/Mahavat/index.jsp 1.
- 2. Click on 'e- registration' as shown below. (Screen 1a)
- 3. Dealers can find all the Act manuals on the site under "What's New" box. (Screen 1a).

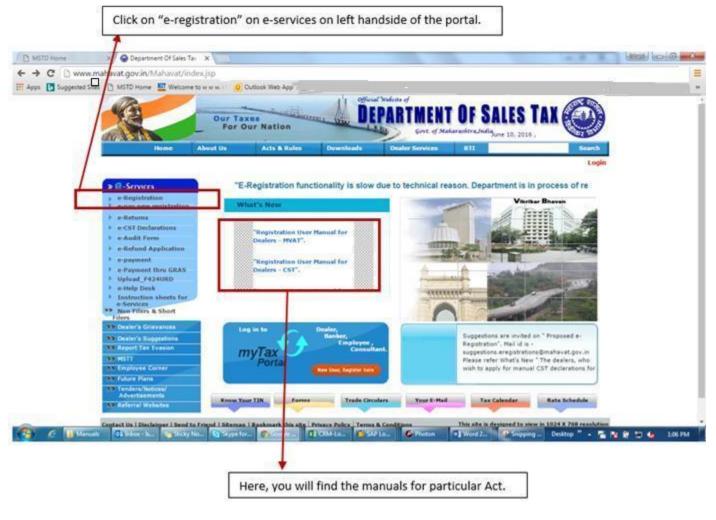

(Screen 1a)

2. e-Registration will navigate to another website (as shown in Screen 1b)

- $\rightarrow$  Click on 'New User. Register here". (as shown in screen 1b)  $\rightarrow$  For New Registration
- $\rightarrow$  For Existing Registration  $\rightarrow$  Click on 'Existing user. Login". (as shown in screen 1b)

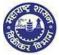

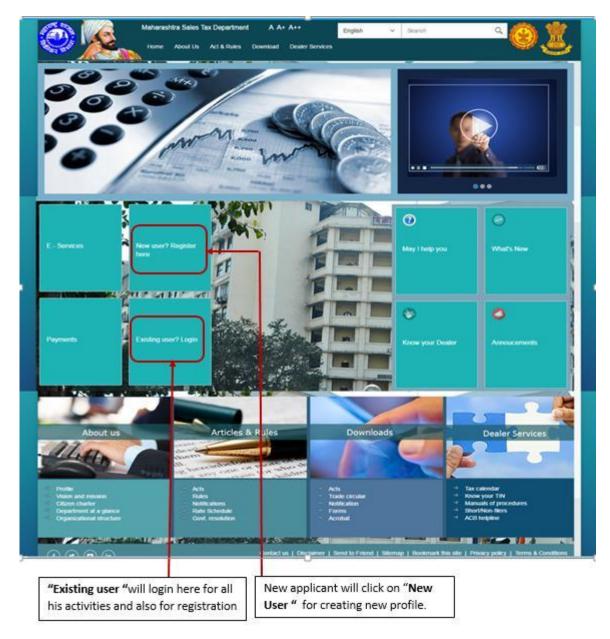

(Screen 1b)

# 4.1 Login as New User

- Click on "New User. Register here " on home page (Screen 1b), it will navigate to "Options for Registration" page (This page will show various tax paying categories, availing services from sales tax department)
   Select "New Dealer Registration under various Acts" (Screen 1.1)
  - Instructions page will be displayed with respect to new dealer (Screen 1.2)

     The menu tab displays all the 7 ACTS

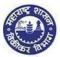

- b. On selection of particular act, the page should display all the instructions w.r.t. the new dealer registration under that particular ACT
- 4. Click on "NEXT" at the end of the Instructions page
- 5. It navigates to PAN/TAN Details page (Screen 1.3)

| New Dealer Registration under various Acts                          |
|---------------------------------------------------------------------|
| Existing Dealer Registration                                        |
| Other Bodies Registration(TDS Employer, TCS, GovL and Other Bodies) |
| Consulate Registration                                              |
| STP/Advocate/CA/CS Enrolment                                        |

#### (Screen 1.1)

| <del>+</del>              | Instruction                                                                                                   | is for Registration                                           |                                       |   |
|---------------------------|----------------------------------------------------------------------------------------------------|---------------------------------------------------------------|---------------------------------------|---|
| MVNT Y CST Y LUXURY TAX Y | PTRC AND PTEC Y SCPT Y EN                                                                                     | TRY OF GOODS Y                                                |                                       |   |
| 2                         | of Hou.                                                                                                    |                                                               |                                       |   |
| INSTRUCTIONS              |                                                                                                    |                                                               |                                       |   |
|                           | <ol> <li>Information in the form should be com<br/>fields or selecting from the given lists.</li> </ol>       | pletely filled either by entering in the releva               | ent (                                 |   |
|                           | 2. The field marked "1 in red are mandal                                                                      | tory fields                                                   |                                       |   |
|                           | <ol> <li>in case of 'Exceeding the prescribed to<br/>detail of bill by which his limit of turnover</li> </ol> | urnover limit dealer is expected to enter the<br>is exceeded. | e e e e e e e e e e e e e e e e e e e |   |
|                           | <ol> <li>The dealer has to select one main hat<br/>nature of business.</li> </ol>                             | ure of business and single or multiple part                   |                                       |   |
|                           | 5. In bank field MICR code is compulsory                                                                      | L                                                             |                                       |   |
|                           | <ol><li>Once application is submitted and Ack<br/>enter or make application on same PAN.</li></ol>            | nowledgement is generated, you cannot re                      | ,                                     |   |
|                           | 7. Depending upon the constitution of the<br>signed                                                           | e dealer, the application printout should be                  |                                       |   |
|                           | Dy                                                                                                    | Constitution of the dealer                                    |                                       |   |
|                           | Proprietor or an authorized person                                                                            | Proprietary                                                   |                                       |   |
|                           |                                                                                                    |                                                               |                                       | * |
|                           |                                                                                                    | ſ                                                             |                                       |   |
|                           |                                                                                                    |                                                               | Click here to go to next              |   |
|                           |                                                                                                    |                                                               | page                                  |   |

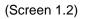

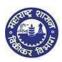

# 4.2. PAN / TAN Details

- 1. Add either valid PAN or TAN in the PAN / TAN field (Screen 1.3)
- 2. In case of PAN, Constitution must be populated as per the 4th letter of PAN Select Sub-Constitution manually if applicable.
- 3. In case of TAN, Constitution and sub-constitution is manually selected.
- 4. Enter CAPTCHA as displayed on the screen (If the image is not visible properly, the image can be changed by clicking on refresh button beside)
- 5. Click on 'NEXT', it navigates to User details Screen

| PAN        | N/TAN                                   | l Details                                     |                                            |
|------------|-----------------------------------------|-----------------------------------------------|--------------------------------------------|
| PAN O TAN  |                                         |                                               |                                            |
| AAGPP8463L |                                         |                                               |                                            |
| Person     | $\sim$                                  | Proprietor                                    | $\sim$                                     |
| D5d2       |                                         | Ċ                                             |                                            |
| D5d2       |                                         |                                               |                                            |
| Next       |                                         |                                               |                                            |
|            | PAN O TAN AAGPP8463L Person  D5d2  D5d2 | PAN O TAN AAGPP8463L Person  D5d2  D5d2  D5d2 | AAGPP8463L Person Proprietor C D5d2 C D5d2 |

When the PAN for Company is entered. The Constitution "COMPANY" is auto populated and the sub-constitution should be selected manually. Drop downs available for sub-constitution under company.

| PAN:              | BKYCM7920C    |      |                   |
|-------------------|---------------|------|-------------------|
| Constitution:     | Company       | ~    | Public Ltd. Co. 🗸 |
| Image:            | cRCSY         |      | Ċ                 |
| Captcha:          |               |      |                   |
|                   |               |      |                   |
|                   |               | Next |                   |
| [                 |               |      | N Dotails         |
| [                 | BAN O TAN     |      | N Dotails         |
| PA                |               |      | N Details         |
| PA<br>Constitutio | N BKYCM7920C  |      | N Details         |
|                   | N: BKYCM7920C |      |                   |
| Constitutio       | N. BKYCM7920C |      | Public Ltd. Co.   |

(Screen 1.3)

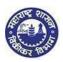

# 🕖 Note:

- > PAN Ten digit alpha numeric: The first five characters are alphabets, following four characters are Numeric, and last character is alphabet
- TAN Ten digit alpha numeric: The first four characters are alphabets, following five characters are Numeric, and last one character is alphabet
- If your PAN already exists against any active TIN with Maharashtra Sales Tax Department, the message displayed is "PAN already exists."
- If verification with NSDL fails then following messages will be displayed is "PAN not registered with NSDL?"
- Two attempts are allowed for filling PAN/ TAN field after which current session will expire and you will be taken to MSTD main screen
- After 5 unsuccessful attempts to fill the CAPTCHA field, the session will expire and you will be redirected to MSTD main screen

# 4.3. User Details Screen

- 1. PAN / TAN and Full Name will be auto populated in user details screen. Enter other details manually on the screen
  - Email Id
  - Re-enter Email Id
  - Mobile Number
- 2. Click on "Create profile"

|                    | User D         | letails |
|--------------------|----------------|---------|
| Your user ID:      | AAQPD5678J     |         |
| *Full Name:        | Smt SURINDER   |         |
| *Email ID:         |                |         |
| Re-enter Email ID: |                |         |
| *Mobile Number:    |                |         |
|                    | Create Profile |         |

(Screen 1. 4)

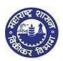

#### Note:

- System allows only one email ID to one PAN/ TAN id. Same Email id and mobile number should not be used for more than one temporary profile
- > Email id should be in email format only (e.g. <u>umesh\*\*\*\*@\*\*\*\*\*</u>)
- > Re-enter Email Id field does not allow you to copy paste Email Id
- > Mobile Number is 10 digit number. +91 or any other codes are not allowed

# 4.4. Confirmation message screen

- 1. You will get confirmation message on the screen as below (Screen 1. 5)
- 2. Activation Link will be sent to your Email id and One Time Password will be sent to your Mobile Number
- **3.** "Back" tab enables applicant to go back to User details screen and allows changes or corrections to be done to email id and mobile number.

|            |                                                          |                            | and the second second second second second second second second second second second second second second second |                                     |
|------------|----------------------------------------------------------|----------------------------|----------------------------------------------------------------------------------------------------|-------------------------------------|
|            | en sent to your registere<br>k the link contained in the | 201                        | @niit-tech.com'. Please F                                                                                        | ollow below steps for creation of p |
|            |                                                          |                            | Password(OTP) sent to ye                                                                                         | ou on your Registered Mobile Nun    |
| Note: Ple  | ase check your Junk/Spa                                  | am folder in case you do n | ot find the email into your                                                                                      | Inbox.                              |
| 14         |                                                          |                            |                                                                                                    |                                     |
|            | not received the email:                                  |                            |                                                                                                    |                                     |
| 1. Check w | iether email ID 'ishani.7.                               | shetty@niit-tech.com' prov | ided by you is correct ?                                                                                         | Васк                                |
|            |                                                          |                            |                                                                                                    |                                     |

(Screen1.5)

#### Note:

- > Make sure you have mentioned valid Email Id and Mobile Number
- This number and email will be a registered contact reference for all your future communications and activities with the Maharashtra sales tax department with respect to filing returns, audit, assessment, notices, refunds etc.

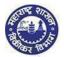

A registered dealer can change his email id and contact number, and confirmation of changed registered number will always be done through OTP generation and an activation link on your Email Id.

# 4.5. Confirmation mail

- 1. Go to your personal Email ID and click on the activation link provided in the email (Screen 1.6)
- 2. This link will take you to the Profile Activation (screen 1.7)

| ्र Reply 🖗 Reply All 🔒 Forward              |                                                        |
|---------------------------------------------|--------------------------------------------------------|
| Tue 5/3/2016 7:15 PM                        |                                                        |
| ishar 7 hetty@niit-tech.com                 |                                                        |
| Profile Registration Confirmation           |                                                        |
| To 🗌 Ishani Shetty                          |                                                        |
|                                             |                                                        |
|                                             |                                                        |
| Dear Applicant,                             |                                                        |
| Congratulations! Your temporary Profile is  | s successfully created.                                |
|                                             |                                                        |
| Click the link below to get your account ac | tivated:                                               |
| http://mstddceccdev.mahavat.gov.in:800      | 00/sap/bc/ui5_ui5/sap/zprofileact/index.html?sap-      |
| client=250&sap-ul-language=en&sap-ul-a      | ppcache=false&Id=aaafk1415h                            |
| L                                           |                                                        |
| Welcome to MSTD!                            |                                                        |
| Assuring Best Services!!!                   |                                                        |
|                                             | Click the link or Copy the above link and paste on the |
| Regards                                     | browser.                                               |
| MSTD Team                                   |                                                        |

(Screen 1.6)

# 4.6. Profile activation screen

- You are on Profile activation screen. Name and User ID will be auto populated on the screen
  - a. Enter One Time Password (OTP) sent to you in your mobile number (Screen 1.7)
  - b. Select any Security Question from the dropdown list
  - c. Enter the Answer for the security question you have selected.
  - d. Click on "SUBMIT"
  - 2. Email will be sent to your Email ID confirming successful profile creation along with Temporary Profile and Password

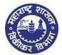

|                      | Profile Activation                     |    |
|----------------------|----------------------------------------|----|
|                      |                                        |    |
|                      |                                        |    |
| Name as per PAN/TAN: | JAGDISH NANALAL SANGHRAJKA (HUF)       |    |
| One Time Password:   | 809148 Resend O                        | TP |
| User ID:             | AABHJ6477M                             |    |
| Security Question:   | What is the first name of your mother? | ~  |
| Answer:              | siya                                   |    |
|                      | Submit                                 |    |

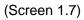

- Note:
- If you fail to receive OTP, then click on Resend OTP
- Maximum three chances available for successful entries
- In case you enter wrong OTP the system will ask you to re-enter the correct OTP

# Why Security question?

After getting registered, in case you forget the Password, you can make use of Security question to successfully login to MSTD Web Portal and get new password sent to your email inbox

# 4.7 Successful Submission of Profile

#### 1. Successful submission will give out a welcome message from MSTD (Screen 1.8)

2. Email is generated on successful profile activation and is sent to the applicants email id with temporary id and password (Screen 1.9)

| Congratulations !                                                                                    |
|----------------------------------------------------------------------------------------------------|
| Welcome to MSTD Your temporary profile is created successfully !                                     |
| For any help, call MSTD Help Desk - 180000 6294 or for query send email to<br>support@mahavat.gov.in |
|                                                                                                    |
| An E-Mail containing Username and Password has been sent to your registred Email-ID<br>Please Login  |
| Please check your spam folder, if mail is not delivered                                              |
|                                                                                                    |

(Screen 1.8)

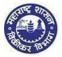

|           | Tue 5/3/2016 7:30 PM        |                                   |                             |
|-----------|-----------------------------|-----------------------------------|-----------------------------|
|           | ishani.7.sh. t_@niit-te     | ech.com                           |                             |
|           | Profile password intimation | on                                |                             |
| To 🗆 Isha | r Shetty                    |                                   |                             |
|           |                             |                                   |                             |
|           |                             |                                   |                             |
| Dear Ap   | plicant,                    |                                   |                             |
| Congrat   | ulations! Your temporar     | y Profile is successfully created |                             |
| Your pro  | file details are as follow  | 5.                                |                             |
| USER ID   | : AAAFK1415H                |                                   | User id is the temporary id |
| PASSWO    | DRD: dtStt243\$144          |                                   |                             |
| Welcom    | e to MSTD!                  |                                   |                             |
| Assuring  | Best Services!!!            |                                   |                             |

(Screen 1.9)

### YOU HAVE SUCCESSFULLY CREATED YOUR TEMPORARY PROFILE

# 5. Login as Temporary User

- 1. Visit MSTD website <u>www.mahavat.gov.in/Mahavat/index.jsp</u>
- 2. Click on 'e- Registration' as shown below. (Screen 2)
- 3. 'e-Registration' will navigate to another website (as shown in Screen 2.1)
- $\rightarrow$  To login with temporary User id and password  $\rightarrow$  Click on 'Existing user. Login". (as shown in screen 2.1)

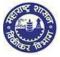

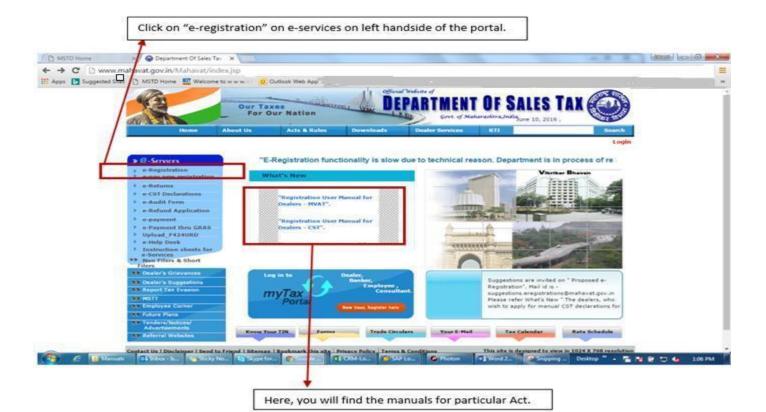

(Screen 2)

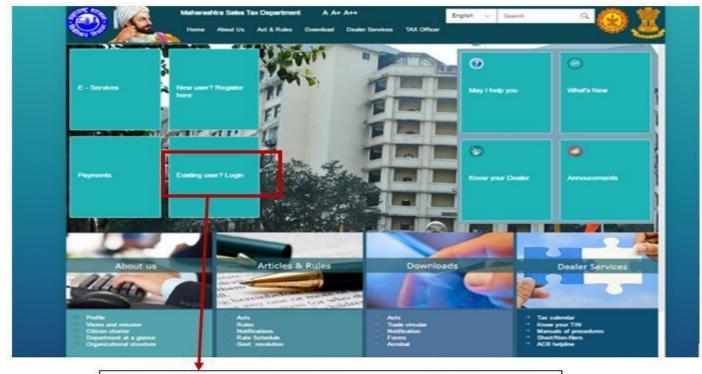

Click on existing dealer login to input temporary user id and password.

(Screen 2.1)

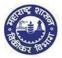

# 5.1 Login Page

- 1. Enter your Temporary User id and Password send by MSTD through email.
- 2. Enter details in following fields (Screen 2.2)
  - a. Enter User id (PAN)
  - b. Enter Password (Sent on email)
- 3. Click on "Log on"

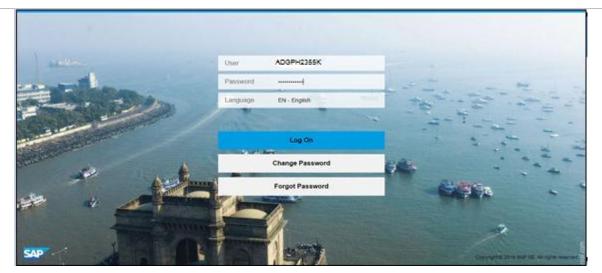

(Screen 2.2)

- 4. Again new Login page will open up for applicant to change the password (screen 2.3)
  - a. User ID (PAN id)
  - b. Current Password ( same password entered above sent by MSTD)
  - c. New Password ( dealer can change with his own password)
  - d. Repeat Password (repeat with the same password entered by dealer)
- 5. Click on 'Change'

|           | User ADGHP5673K                                  |                                          |
|-----------|--------------------------------------------------|------------------------------------------|
|           | Current Password                                 |                                          |
|           | New Password                                     | 14                                       |
|           | Repeat Password                                  |                                          |
|           | This is an initial password that must be changed |                                          |
| the state | Change                                           | 100 M                                    |
|           |                                                  |                                          |
| SAP       |                                                  | Consume 20th Rule 26, All upon reserved. |

(Screen 2.3)

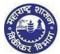

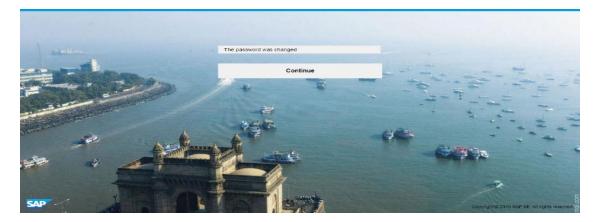

(Screen 2.4)

# 5.2. Dealers home page

- 1. Click on Registration dropdown and select "New Registration"
- 2. "New Registration" will navigate to "Registration" Dashboard

|    | Department of Sal<br>Government of Main                                                                                                    |          |               | Blup to main con<br>Search | tent HCE A                                                  | A A A<br>Q                                       | Wet                                        | ome    |     | ଦ                                                                 |   |
|----|----------------------------------------------------------------------------------------------------|----------|---------------|----------------------------|-------------------------------------------------------------|--------------------------------------------------|--------------------------------------------|--------|-----|-------------------------------------------------------------------|---|
| đi | Registration Returns                                                                                                    | Retund   | Payment       | Form E-704                 | Query/Complaint?                                            | feedback                                         | Recovery                                   | Appeal | CDA | Audit                                                             | = |
|    | New Registration<br>Registration Amendment<br>Registration Cancellation<br>STP Enrolment Amendment<br>STP Enrolment Cancellation<br>Other Bodies Amendment<br>Other Bodies Cancellation<br>Consultate Amendment | Notifica |               | •                          | sesment status<br>mount due <u>20(6)</u><br>Isturi due 509x |                                                  | valiable for<br><sub>ry, 2016</sub><br>700 | INR    |     |                                                                   |   |
|    | Consulate Cancellation<br>Download(RC)<br>Admin Relief<br>Vision and Mission<br>Citizen charter                                                                                                    |          | Acts<br>Rules | nd rules<br>circulars      |                                                             | Download<br>Forms<br>Trade circl<br>Notification | ular                                       |        |     | Dealer service<br>Tax calendar<br>Know your TIN<br>Mannuals of pr |   |

(Screen 2.5)

# 5.3. Registration Dashboard

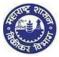

|                 |                           |                            |                            |                  |                               | Registration     |                     |                                |                                       |          |                           |   |
|-----------------|---------------------------|----------------------------|----------------------------|------------------|-------------------------------|------------------|---------------------|--------------------------------|---------------------------------------|----------|---------------------------|---|
| 1<br>Select Act | 2<br>Registration<br>Form | 3<br>Business<br>Details R | 4<br>Other<br>legistration | 5<br>POB Details | 6<br>Bank Accounts<br>Details | 7<br>Commodities | 8<br>Additional POB | 9<br>Details of<br>Residential | 10<br>Signatory to the<br>Application | FORM 105 | 12<br>Other States<br>POB | • |
|                 |                           |                            |                            |                  | Sele                          | ct Act Type      | e                   |                                |                                       |          |                           |   |
|                 |                           |                            | The                        | Maharashtra Va   | alue Added Tax /              | Act, 2002 (MVA   | T)                  |                                |                                       |          |                           |   |
|                 |                           |                            | The                        | Central Sales T  | ax Act, 1956 (CS              | ST)              |                     |                                |                                       |          |                           |   |
|                 |                           |                            | The                        | Maharashtra Ta   | ax on Luxuries A              | ct, 1987 (LUXU   | RY TAX)             |                                |                                       |          |                           |   |
|                 |                           |                            | The The                    | Maharashtra St   | ate Tax on Profe              | ssions, Trades   | , Callings and En   | nployments A                   | ct, 1975 (PTRC)                       |          |                           |   |
|                 |                           |                            | The                        | Maharashtra Pu   | urchase Tax on §              | Sugarcane Act,   | 1962 (SCPT)         |                                |                                       |          |                           |   |
|                 |                           |                            | The                        | Maharashtra Ta   | ax on the Entry o             | f Goods into Lo  | ocal Areas Act, 20  | 002 (ENTRY C                   | OF GOODS)                             |          |                           |   |
|                 |                           |                            | The                        | Maharashtra St   | ate Tax on Profe              | essions, Trades  | , Callings and En   | nployments A                   | ct, 1975 (PTEC)                       |          |                           |   |
|                 |                           |                            |                            |                  |                               | -                |                     |                                |                                       |          |                           |   |
|                 |                           | Type of dealer:            |                            | Regular Deale    | н <b>х</b>                    | · ]              |                     |                                |                                       |          |                           |   |
|                 |                           |                            |                            |                  |                               |                  |                     |                                |                                       |          |                           |   |
|                 |                           |                            |                            |                  |                               |                  |                     |                                |                                       |          |                           |   |
|                 |                           |                            |                            |                  |                               |                  |                     |                                |                                       |          |                           |   |
|                 |                           |                            |                            |                  |                               |                  |                     |                                |                                       |          |                           |   |
|                 |                           |                            |                            |                  |                               |                  |                     |                                |                                       |          |                           |   |

Registration dashboard (Screen 3.1)

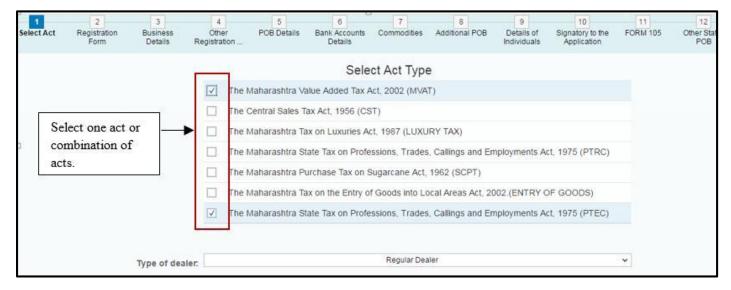

#### Combination of Act selection

- 1. Now select 'The Maharashtra Value Added Tax Act, 2002 (MVAT)' (screen 3.1)
- System will ask you "Do you want to apply registration for PTEC? (screen 3.1a) Select "Yes", if you want to register for PTEC or Select "No", if you don't want to register or register later.)
- 3. Select Type of dealer from dropdown list: (screen 3.1)
  - a. Regular Dealer
  - b. Casual Dealer
  - c. Non-Resident Dealer

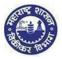

d. Voluntary Dealer

4. Click on NEXT

|                 |                           |                          |                            |                  |                               | Registration     |                     |                                |                                       |                |                           |   |
|-----------------|---------------------------|--------------------------|----------------------------|------------------|-------------------------------|------------------|---------------------|--------------------------------|---------------------------------------|----------------|---------------------------|---|
| 1<br>Select Act | 2<br>Registration<br>Form | 3<br>Business<br>Details | 4<br>Other<br>Registration | 5<br>POB Details | 6<br>Bank Accounts<br>Details | 7<br>Commodities | 8<br>Additional POB | 9<br>Details of<br>Residential | 10<br>Signatory to the<br>Application | 11<br>FORM 105 | 12<br>Other States<br>POB | • |
|                 |                           |                          |                            |                  | Sele                          | ect Act Type     | e                   |                                |                                       |                |                           |   |
|                 |                           |                          | The                        | Maharashtra V    | alue Added Tax /              | Act, 2002 (MVA   | T)                  |                                |                                       |                |                           |   |
|                 |                           |                          | The The                    | Central Sales T  | ax Act, 1956 (CS              | ST)              |                     |                                |                                       |                |                           |   |
|                 |                           |                          | The The                    | Maharashtra Ta   | ax on Luxuries A              | ct, 1987 (LUXU   | IRY TAX)            |                                |                                       |                |                           |   |
|                 |                           |                          | The                        | Maharashtra S    | tate Tax on Profe             | essions, Trades  | , Callings and Er   | mployments A                   | ct, 1975 (PTRC)                       |                |                           |   |
|                 |                           |                          | The                        | Maharashtra P    | urchase Tax on §              | Sugarcane Act,   | 1962 (SCPT)         |                                |                                       |                |                           |   |
|                 |                           |                          | The The                    | Maharashtra Ta   | ax on the Entry o             | f Goods into Lo  | ocal Areas Act, 2   | 002.(ENTRY O                   | OF GOODS)                             |                |                           |   |
|                 |                           |                          | The                        | Maharashtra S    | tate Tax on Profe             | essions, Trades  | , Callings and Er   | mployments A                   | ct, 1975 (PTEC)                       |                |                           |   |
|                 |                           | Type of dealer           | . (                        | Regular Deale    | н ,                           | -                |                     |                                |                                       |                |                           |   |

#### Registration dashboard (Screen 3.1)

|            |             | Select Act Type                                             |                        |
|------------|-------------|-------------------------------------------------------------|------------------------|
|            | The Mahara  | ishtra Value Added Tax Act, 2002 (MVAT)                     |                        |
|            | The Central | Sales Tax Act, 1956 (CST)                                   |                        |
|            | The Mahara  | ishtra Tax on Luxuries Act, 1987 (LUXURY TAX)               |                        |
|            | The Mahara  | shtra State Tax on Professions Trades, Callings and Employn | nents Act, 1975 (PTRC) |
|            | The Mahara  | Confirm                                                     |                        |
|            | The Mahara  | Do you want to apply registration for PTEC ?                | TRY OF GOODS)          |
|            | The Mahara  |                                                             | ents Act, 1975 (PTEC)  |
|            |             | Yes No                                                      |                        |
| of dealer. |             | Regular Dealer                                              | ~                      |
|            |             |                                                             |                        |

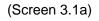

# **5.4. Application Form**

#### 5.4.1. Dealer details

- 1. Fill the Application form as per the field descriptions and click on NEXT
- 2. Check if below fields are auto populated and freezed(greyed out) based on the selection of Act(s) :
  - 1. Name of the Business/ Proprietor
  - 2. Constitution of business
  - 3. PAN/TAN
  - 4. Corresponding documents to be uploaded, wherever necessary

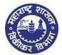

- 3. Location of Sales tax office jurisdiction to be selected from dropdown menu (based on dealers place of business)
- 4. Composition scheme to be selected, if the dealer is already doing business as given in listed checkboxes

|                | Application for                                                       | FORM 101<br>(See rule 17A (2) and rule 8)<br>In for Registration under section 16 of 11<br>Value Added Tax Act, 2002. | he Maharashtra                                                    |
|----------------|-----------------------------------------------------------------------|----------------------------------------------------------------------------------------------------|-------------------------------------------------------------------|
|                | To.                                                                   |                                                                                                    |                                                                   |
|                | The Registering Authority.                                            |                                                                                                    |                                                                   |
|                | I hereby apply for grant of registration under section 16 of the Math | arashtre Value Added Tax Act, 2002.                                                                                   |                                                                   |
|                | 1. Name of the Business / Proprietor * (as mentained in PReTAN);      | MISHOLOM SERVICES (SOUTH ASIA) (                                                                                      | IMITED                                                            |
|                | 2 Trade / Brand Name(s) ( If any);                                    | Consultancy                                                                                                    | Add                                                               |
|                |                                                                       | operations                                                                                                    | Delle                                                             |
|                |                                                                       | offshore services                                                                                                    | Deater                                                            |
|                |                                                                       |                                                                                                    |                                                                   |
|                | 3. Constitution of Business                                           | Promise Ser                                                                                                    |                                                                   |
|                | Document(x) required for Constitution of Business:                    | 2 Memorandum of Association                                                                                           |                                                                   |
|                |                                                                       | Afficies of Association                                                                                               |                                                                   |
|                |                                                                       | Certificate for Regulation of Comparison                                                                              |                                                                   |
|                |                                                                       |                                                                                                    | tor for signing on Annexare 8 along with present list of director |
|                |                                                                       | Porm 32 (Company Act)                                                                                                 |                                                                   |
|                |                                                                       | Form no.dolli 12                                                                                                    |                                                                   |
|                |                                                                       | AADCH76598                                                                                                    |                                                                   |
|                | Occurrentia required for proof of RMATARY *                           | Q FREETCHART                                                                                                    |                                                                   |
|                | 0. <u></u>                                                            | (Screen 3.2)                                                                                                    |                                                                   |
|                | Document lists are provided wh                                        | herever necessary w                                                                                                   | ith a checkbox and new                                            |
|                |                                                                       |                                                                                                    |                                                                   |
|                | applicant have to tick on the ch                                      | eckbox to confirm t                                                                                                   | he inclusion of document at                                       |
|                | 3 3855                                                                |                                                                                                    | 22                                                                |
|                |                                                                       |                                                                                                    |                                                                   |
|                |                                                                       | MP97687J                                                                                                    |                                                                   |
|                |                                                                       | PAN of Company<br>SELECT V                                                                                            |                                                                   |
|                | es Tax Office having Jurisdiction over place of Business:             |                                                                                                    | State : Maharashtra 27                                            |
| ni to t        | opt for composition scheme in lieu of sales tax payable?              | Yes O No                                                                                                    |                                                                   |
| [7]            | Retailer                                                              |                                                                                                    | Liquor dealer                                                     |
| and the second |                                                                       |                                                                                                    |                                                                   |
|                | Restaurant/Caterer                                                    |                                                                                                    | Second Hand Motor Vehicle Dealer                                  |

(Screen 3.3)

#### 5.4.2. Commencement dates

- 1. Fill in all the dates :
  - a. Date of commencement and Period of Liability should be in the past and not future dates
  - b. Field 9 Casual period will be active only when the type of dealer selection is casual dealer
  - c. Reasons for registration is mandatory and documents need to be uploaded accordingly
  - d. If the type of dealer is voluntary, reason for registration will be non-active

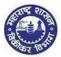

| 1/04/2016                               | -         |
|-----------------------------------------|-----------|
| 1050.000.000                            |           |
|                                         |           |
| DD/MM/YYYY                              |           |
| DD/MM/YYYY                              |           |
| Exceeding the prescribed turnover limit | ~         |
|                                         | D/MM/YYYY |

(Screen 3.4)

# 5.4.3. Reasons of Registration

- 1. Reasons of Registration to be selected from the dropdown list
- 2. Dealer have to select anyone option from the below list. There are 7 reasons:
  - 1. Exceeding the prescribed turnover limit
  - 2. Change in constitution
  - 3. Part transfer of business
  - 4. Merger/ Amalgamation
  - 5. Demerger
  - 6. Full transfer of business due to death of Proprietor
  - 7. Full transfer of business
- 3. Every reason selected, requires dealer to fill in the required details and upload documents as mentioned accordingly below. (screen 3.6 to screen 3.12)

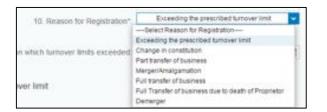

(Screen 3.5)

1. Exceeding the prescribed turnover limit

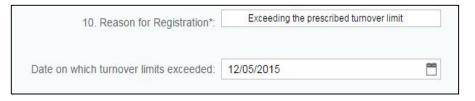

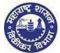

| Do           | cuments required for Exceeding the prescribed turnover limit |
|--------------|--------------------------------------------------------------|
| $\checkmark$ | Month wise Purchase Summary                                  |
| $\checkmark$ | Month wise Sales Summary                                     |
| $\checkmark$ | Bill wise Sales Statement                                    |
| $\checkmark$ | Bill wise Purchase Statement                                 |
| $\checkmark$ | Sale Bill on which threshold limit exceeded                  |
| $\checkmark$ | Purchase Bill (in cases where Purchase Tax is leviable)      |
| >            | Lorry/transport receipt of purchase                          |

#### (Screen 3.6)

#### 2. Change in constitution

| 10. Reason for Registration*:                                            | Change in constitution | ~ |
|--------------------------------------------------------------------------|------------------------|---|
|                                                                          |                        |   |
|                                                                          |                        |   |
| Change in Constitution                                                   |                        |   |
| Mention the previous and the new constitution:                           |                        |   |
| TIN (Previous):                                                          |                        |   |
| Change in Constitution from:                                             | Proprietorship         | ~ |
| To:                                                                      | Partnership            | ~ |
| With effect from:                                                        | Feb 25, 2016           |   |
| Documents required for proof                                             |                        |   |
|                                                                          |                        |   |
| Change in Constitution from Partnership to any other constitution        |                        |   |
|                                                                          |                        |   |
| RC Cancellation Order of old firm                                        | Dissolution deed       |   |
| Frances and constitution (other then northerabin firms) to any other see |                        |   |
| From any constitution (other than partnership firm) to any other con     | suluion                |   |
| RC Cancellation Order of old firm                                        |                        |   |

(Screen 3.7)

#### 3. Part transfer of business

| 10. Reason for Registration*:                            | Part transfer of business V |  |
|----------------------------------------------------------|-----------------------------|--|
| Part transfer of business                                |                             |  |
| Mention the name of the transferor and date of transfer: |                             |  |
| TIN:                                                     |                             |  |
| Business transferred from (Name):                        |                             |  |
| With effect from:                                        |                             |  |
|                                                          |                             |  |
| Documents required for Part Transfer                     |                             |  |
| ✓ Transfer Agreement                                     |                             |  |
| (Screen 3.8)                                             |                             |  |

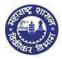

#### 4. Merger/ Amalgamation

|                                                | To Date: DD/MM/<br>10. Reason for Registration*: | Merger/Amalgamation   |            |
|------------------------------------------------|--------------------------------------------------|-----------------------|------------|
|                                                |                                                  |                       |            |
| Merger/Amalgamation                            |                                                  | Add                   |            |
|                                                |                                                  |                       |            |
| TIN                                            | Business(es) to be Merged or Amalgamated         | With effect From      |            |
|                                                |                                                  | DD/MM/YYYY            | 🗂 🔟 Delete |
|                                                |                                                  | DD/MM/YYYY            | 🗂 🔟 Delete |
| Set that the Automatic rest the measure of the |                                                  |                       |            |
| Documents required for Merger                  |                                                  |                       |            |
| ✓ Transfer Agreement                           | Merger Order from court                          | RC Cancellation Order |            |
|                                                |                                                  |                       |            |

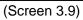

#### 5. Demerger

|                                 | 10. Reason for Registration*:   | Demerger   | ~               |
|---------------------------------|---------------------------------|------------|-----------------|
| Demerger                        |                                 |            |                 |
|                                 | TIN:                            |            |                 |
|                                 | Business to be Demerged (Name): |            |                 |
|                                 | With effect from:               | DD/MM/YYYY |                 |
|                                 |                                 |            |                 |
| Documents required for Demerger |                                 |            |                 |
| ☑ Transfer Agreement            | De-Merger Order from cou        | t 🗹 RC Can | cellation Order |
|                                 |                                 |            |                 |

(Screen 3.10)

6. Full transfer of business due to death of Proprietor

| 10. Reason for Registration*:                             | Full transfer of business 🗸 |
|-----------------------------------------------------------|-----------------------------|
| Full transfer of business                                 |                             |
| Mention the Tin, name of transferor and date of transfer: |                             |
| TIN (Transferor):                                         |                             |
| Business transferred from (Name):                         |                             |
| With effect from:                                         | DD/MM/YYYY                  |
|                                                           |                             |
| Documents required for Full Transfer                      |                             |
| Transfer Agreement                                        | RC Cancellation order       |
|                                                           |                             |

(Screen 3.11)

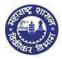

#### 7. Full transfer of business

| 1                                                             | 0. Reason for Registration*:  | Full Transfer of business due to death of Prop | prietor V            |
|---------------------------------------------------------------|-------------------------------|------------------------------------------------|----------------------|
| Full transfer of business due to death                        | of Proprietor                 |                                                |                      |
| Mention the name of the tra                                   | nsferor and date of transfer: |                                                |                      |
|                                                               | TIN:                          |                                                |                      |
| Busine                                                        | ss transferred from (Name):   |                                                |                      |
|                                                               | With effect from:             | DD/MM/YYYY                                     |                      |
| Documents required for Full Transfer in case of death of Prop | rietor                        |                                                |                      |
|                                                               |                               |                                                |                      |
| Death Certificate                                             | No Objection Certificate fro  | m Legal heirs 🗹 R                              | C Cancellation order |

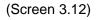

# 5.4.4. Indicate Existing Registration 1. Fill all relevant details for any existing registration in force (Screen 3.13) 2. If you are already registered under any of the Act mentioned below, you have to select YES from the dropdown and enter the relative registration number 3. If you select NO, you won't be able to enter any details

4. Click on NEXT

| 11. Indicate Existing Registration            |     |   |                      |
|-----------------------------------------------|-----|---|----------------------|
|                                               |     |   | Registration Details |
| Central Excise:                               | Yes | ~ | CE123                |
| IEC No.(input importer exporter code number): | Yes | ~ | IEC123               |
| CST Registration No:                          | No  | ~ |                      |
| State Excise No:                              | No  | ~ |                      |
| Service Tax:                                  | Yes | ~ | ST123                |
| Corporate Identity Number (CIN):              | No  | ~ |                      |
| PTRC:                                         | No  | ~ |                      |
| PTEC:                                         | No  | ~ |                      |

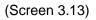

| 5.4.5. Principal Place of Business ( Address) |                                       |  |  |  |
|-----------------------------------------------|---------------------------------------|--|--|--|
| Fill in the deta                              | ails for principal place of business: |  |  |  |
| a.                                            | Address                               |  |  |  |
| b.                                            | Contact details (Screen 3.15):        |  |  |  |

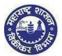

Mobile no.1 and Email no. 1 is auto populated, graded and cannot be changed. Additional number and email id can be provided in mobile no-2 and email id 2.

c. Pincode is autopopulated , based on the selection of district, taluka and post.

| 12. Details of Principal Place of Business |                    |   |
|--------------------------------------------|--------------------|---|
| Address                                    |                    |   |
| Building No/Flat No/Door No:               | 2313               |   |
| Floor No:                                  | 4                  |   |
| Name of the Premises/Building:             | hariniwas apt      |   |
| Road/Street/Lane:                          | hariniwas apt road |   |
| District:                                  | MUMBAI             | ~ |
| Taluka/Area:                               | MUMBAI (M. CORP)   | ~ |
| Post:                                      | Nariman Point      | * |
| Pincode:                                   | 400021             |   |
| Latitude(Optional):                        |                    |   |
| Longitude(Optional):                       |                    |   |

(Screen 3.14)

| Contact Details |                               |                    |            |                                       |
|-----------------|-------------------------------|--------------------|------------|---------------------------------------|
|                 | Telephone No 1 with STD Code: | 022                | 28508734   |                                       |
|                 | Telephone No 2 with STD Code: | STD Code           |            |                                       |
|                 | Mobile No 1*:                 | 8082410128         |            | Desistand stabils                     |
|                 | Mobile No 2:                  |                    |            | Registered mobile<br>number and email |
|                 | FAX No:                       | 43001756           |            | <br>auto populated.                   |
|                 | Email Address 1*:             | anisha manvatkar@  | )gmail.com |                                       |
|                 | Email Address 2:              |                    |            |                                       |
|                 | Website:                      | www.tech1-tech2.co | m          |                                       |

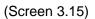

# 5.4.6. Principal Place of Business (Electricity & IGR)

Electricity and IGR details are mandatory fields to be filled in by the applicant:

- **a.** Electricity bill details Applicant needs to select the utilities from dropdown list and provide consumer number as well as Account number.
- b. IGR details

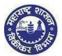

| Electricity Bill Details |                               |        |  |
|--------------------------|-------------------------------|--------|--|
| Service Pr               | ovider: MSEB                  | *      |  |
| Consum                   | ter No:                       |        |  |
| Billin                   | g Unit: 0043 VIRAR EAST SIDN. | ~      |  |
| CP Dataila               |                               |        |  |
| GR Details               | District AMRAVATI             |        |  |
|                          |                               | *<br>* |  |
| 1                        |                               |        |  |

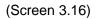

#### Note:

- If electricity utility service provider is MSEB, then applicant have to give consumer number and select billing unit from the dropdown list.
- The information provided above with respect to electricity and IGR details needs to be supported with document proofs and hence uploaded.
- The documents uploaded verified from respective electricity board and registrar offices respectively.

# 5.4.7. Principal Place of Business (Premises)

Fill in the details for principal place of business:

- 1. There are 8 options to be selected by the dealer for nature of premises and based on the selections documents would be available for selection for upload
- 2. Select at least two type of documents you have as proof for above mentioned Address

| Nature of possession of premises *: | $   \mathbf{\bullet} $ | Owned               | 0          | Transit/Online Sellers                     |
|-------------------------------------|------------------------|---------------------|------------|--------------------------------------------|
|                                     | 0                      | Leased              | 0          | Rented/Leave and license                   |
|                                     | $\odot$                | Tenancy/Sub-tenancy | 0          | Consent                                    |
|                                     | $\odot$                | Rent free           | $\bigcirc$ | Stall Booking (only applicable for casual) |
|                                     |                        |                     |            |                                            |

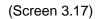

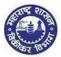

#### 1. Owned premises:

| Nature of possession of p | remises *:      Owned      Transit/Online Sellers                    |
|---------------------------|----------------------------------------------------------------------|
| Documents required f      | or proof of Place of Business(Select any one)                        |
|                           | ☑ Latest electricity bill*                                           |
|                           | Property Card                                                        |
|                           | Registered Ownership deed                                            |
|                           | Registered Agreement (including Index II) with the builder           |
|                           | Society maintenance receipt                                          |
|                           | Share certificate of Co-operative society in the name of applicant   |
|                           | Certificate showing the address of the applicant issued by the manag |

#### (Screen 3.18)

#### 2. Transit/ online sellers:

| Nature of possession of premises | s*: ()  | Owned            | ۲              | Transit/Online Sellers |                |
|----------------------------------|---------|------------------|----------------|------------------------|----------------|
| Documents required for proc      | of of P | lace of Busine   |                | ny one)                |                |
|                                  |         | In case of trans | sit Agreement  | Letter of allotment.   |                |
|                                  |         | In case of Onlin | ne Sellers Agr | eement between main co | ompany (online |

(Screen 3.19)

#### 3. Leased premises:

| Nature of possession of premises *: | $\odot$              | Owned   | 0          | Transit/Online Sellers                    |      |
|-------------------------------------|----------------------|---------|------------|-------------------------------------------|------|
|                                     | $\overline{\bullet}$ | Leased  | 0          | Rented/Leave and license                  |      |
|                                     |                      |         |            |                                           |      |
| Documents required t                | for n                | roof of | Place of F | Business(Select any o                     | ne)  |
| Documents required f                | for p                | roof of | Place of E | Business(Select any o                     | one) |
| Documents required f                | for p                | roof of |            | 3usiness(Select any o<br>ectricity bill * | one) |

# (Screen 3.20)

#### 4. Rented premises:

| Nature of possession of premises *: | 0 | Owned  | 0 | Transit/Online Sellers   |
|-------------------------------------|---|--------|---|--------------------------|
|                                     | 0 | Leased | ۲ | Rented/Leave and license |

| Latest electricity bill *                                           |
|---------------------------------------------------------------------|
| Registered leave and license agreement in the name of applicant alo |
| Ownership proof of Licensor                                         |
| Property Card                                                       |
| Registered Ownership deed                                           |
| Registered Agreement (including Index II) with the builder          |
| Society maintenance receipt                                         |
| Share certificate of Co-operative society in the name of applicant  |

(Screen 3.21)

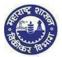

#### 5. Tenancy premises:

| Nature of possession of premises *: | 0       | Owned                    | $\bigcirc$ | Transit/Online Sellers                    |  |
|-------------------------------------|---------|--------------------------|------------|-------------------------------------------|--|
|                                     | 0       | Leased                   | $\bigcirc$ | Rented/Leave and license                  |  |
|                                     |         | Tenancy/Sub-tenancy      | 0          | Consent                                   |  |
| Documents required for proof        | of Plac | ce of Business(Selec     | t any      | one)                                      |  |
| E                                   | 🗸 La    | itest electricity bill * |            |                                           |  |
| 6                                   | Re      | egistered Tenancy/Sub-   | tenar      | ncy agreement                             |  |
| E                                   | 🗸 La    | itest Rent Receipt       |            |                                           |  |
| E                                   | In      | case of Sub-tenant No    | Objec      | tion Certificate from landlord with his s |  |

(Screen 3.22)

#### 6. Consent premises:

| Nature of possession of premises *: | $\bigcirc$   | Owned                   | 0     | Transit/Online Sellers                    |     |
|-------------------------------------|--------------|-------------------------|-------|-------------------------------------------|-----|
|                                     | 0            | Leased                  | 0     | Rented/Leave and license                  |     |
|                                     | $\odot$      | Tenancy/Sub-tenancy     | •     | Consent                                   |     |
| Documents required for proof        | f of F       | Place of Business(S     | Sele  | t any one)                                |     |
|                                     | $\checkmark$ | Latest electricity bill | *     |                                           |     |
|                                     |              | Consent letter from     | fami  | y member/s in the name of applicant (ow   | ner |
|                                     |              | Ownership proof of      | Con   | senter/s                                  |     |
|                                     |              | Property Card           |       |                                           |     |
|                                     |              | Registered Owners       | nip d | eed                                       |     |
|                                     |              | Registered Agreem       | ent ( | ncluding Index II) with the builder       |     |
|                                     |              | Society maintenanc      | e rec | eipt                                      |     |
|                                     |              | Share certificate of    | Co-0  | perative society in the name of applicant |     |
|                                     |              | List of directors from  | Re    | gistrar of Companies of sister concern    |     |
|                                     |              | Board Resolution of     | con   | senter company                            |     |
|                                     |              | Consent letter and s    | signa | ture proof of consenter Director          |     |

#### (Screen 3.23)

#### 7. Rent free premises :

| Nature of possession of premises *:   | 0         | Owned           | 0       | Transit                                    |
|---------------------------------------|-----------|-----------------|---------|--------------------------------------------|
|                                       | $\odot$   | Leased          | $\odot$ | Rented                                     |
|                                       | 0         | Tenancy         | 0       | Consent                                    |
|                                       | 10        | Rent free       | 0       | Stall Booking (only applicable for casual) |
| Documents required for proof of Place | of Bus    | iness(Select    | any o   | ne)                                        |
| ☑ Lates                               | t electr  | icity bill*     |         |                                            |
| Cons                                  | ent lett  | er from family  | memb    | er/s in the name of applicant (owner       |
| Owne                                  | ership p  | proof of Conse  | nter/s  |                                            |
| Prop                                  | erty Ca   | rd              |         |                                            |
| Regis                                 | tered (   | Ownership dee   | d       |                                            |
| Regi                                  | tered A   | Agreement (inc  | luding  | Index II) with the builder                 |
| Socie                                 | ty main   | ntenance recei  | pt      |                                            |
| Shar                                  | e certifi | cate of Co-ope  | rative  | society in the name of applicant           |
| List                                  | f direct  | ors from Regis  | trar of | Companies of sister concern                |
| Boar                                  | l Resol   | lution of conse | nter co | ompany                                     |
| Cons                                  | ent lett  | er and signatu  | re prod | of of consenter Director                   |

(Screen 3.24)

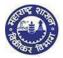

#### 8. Stall booking :

| Nature of possession of premises * | : O | Owned               |   | Transit/Online Sellers                     |
|------------------------------------|-----|---------------------|---|--------------------------------------------|
|                                    |     | Leased              |   | Rented/Leave and license                   |
|                                    |     | Tenancy/Sub-tenancy |   | Consent                                    |
|                                    |     | Rent free           | • | Stall Booking (only applicable for casual) |

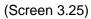

# 5.4.8. Principal Place of Business (Nature of Business)

- 1. Select one option from dropdown of Main Nature of business
- 2. Then select up to three options from part nature of business (if applicable)

Please select the Nature of Business Activity being carried out at above mentioned Premises

| in Nature:  | Financial Institutions    | $\sim$ | Part Nature:  | Bonded Warehouse     |
|-------------|---------------------------|--------|---------------|----------------------|
| ann matare. | 1 Indireidi Indireidi Ono |        | i arcitacaro. | EOU/STP/EHTP         |
|             |                           |        |               | Cable & DTH Services |
|             |                           |        |               | Printing             |
|             |                           |        |               | Office/Sales Office  |

| 5.4.9. Bank Details                                                                                                    |
|----------------------------------------------------------------------------------------------------|
| 1. Select MICR or IFSC code to input bank account details:                                                                                                    |
| <ul> <li>a. If MICR code is selected: (Screen 3.25)</li> <li>Input 9 - digit MICR code of the bank.</li> <li>Manually input all bank details with respect to bank name, branch, pincode and State</li> </ul>                                                                |
| <ul> <li>b. If IFSC code is selected: (Screen 3.26)</li> <li>Input 11- digit IFSC code of the bank.</li> <li>Click on "Get details" link, next to IFSC code, to get all bank details automatically updated with respect to bank name, branch, pincode and State.</li> </ul> |
| 2. Click on NEXT                                                                                                    |
|                                                                                                    |

| Add bank accounts   | Delete bank accounts           |                                   |   |
|---------------------|--------------------------------|-----------------------------------|---|
|                     |                                |                                   |   |
| Total number of Ban | k Accounts maintained by the a | pplicant for conducting business: | 1 |

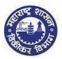

#### Note:

- It's mandatory for a dealer to have at least one bank account, with bank details entered, either in MICR code or IFSC code
- Scanned cancelled cheque needs to be uploaded on the number of bank details mentioned in the form
- > You can add or remove multiple bank account details by clicking on ADD or DELETE button
- > You can navigate through the side arrows to view various details maintained by you

| Select Entry*:                             | MICR Code      IFSC Code        |
|--------------------------------------------|---------------------------------|
| Account number*:                           | 1245546546544                   |
| Type of Account:                           | SAVING 🗸                        |
| MICR Code:                                 | 454648587                       |
| Name of the Bank*:                         | ANDHRA PRAGATHI GRAMEENA BANK 🗸 |
| Branch and Address of the Bank and Branch: | malad                           |
| Pin Code:                                  | 754567                          |
| State:                                     | maharashtra                     |

#### (Screen 3.25)

Document Required for bank details \*: 🔽 Scanned copy Cancelled Cheque of Current Account in the name of firm/business

| Account number*:                           | 345678909787669                                                          |                                                                                                    |
|--------------------------------------------|--------------------------------------------------------------------------|----------------------------------------------------------------------------------------------------|
| Type of Account:                           | CURRENT                                                                  |                                                                                                    |
| IFSC:                                      | ALLA0210078                                                              | Get details                                                                                                    |
| Name of the Bank*:                         | ALLAHABAD BANK                                                           |                                                                                                    |
| Branch and Address of the Bank and Branch: | МАНОВА                                                                   |                                                                                                    |
| Pin Code:                                  | 243444                                                                   |                                                                                                    |
| State:                                     | Maharashtra                                                              |                                                                                                    |
|                                            |                                                                          | •                                                                                                    |
|                                            | Get details would fetch Name of<br>branch and <u>pincode simulataneo</u> | and the state of the state of the state of the state of the state of the state of the state of the state of the |

#### (Screen 3.26)

Document Required for bank details \*: 🔽 Scanned copy Cancelled Cheque of Current Account in the name of firm/business

# 5.4.10. Commodities

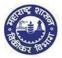

- 1. Here you have to enter your Main Commodities and Other commodities which is sold and purchased in your business
- 2. Click on NEXT

#### Note:

Select Schedule and then click on Select entry LINK from which Entry No and Sub-Entry No. will be auto populated. Similarly click on HSN link from which Heading no, Tariff No & description will be auto populated

| <ol> <li>Major Commodities to be</li> </ol> | Sold |
|---------------------------------------------|------|
|---------------------------------------------|------|

| Name of Commodity Schedule |   | Select Entry and Sub-Entry |                     |          |              | HSN Code of Commodity |            |           |                        |
|----------------------------|---|----------------------------|---------------------|----------|--------------|-----------------------|------------|-----------|------------------------|
|                            |   |                            |                     | Entry No | Sub-Entry No |                       | Heading No | Tariff No | Description            |
| steel                      | A | $\sim$                     | Please select entry | 01       | 2            | Please select HSN     | 01         | 010110    | Pure-bred breeding hc  |
| gold                       | С | $\sim$                     | Please select entry | 02       |              | Please select HSN     | 01         | 010190    | Live horses, asses, mi |

#### (Screen 3.27)

Other Commodities to be Sold

| Name of Commodity | Schedule | Select Entry and Sub-Entry |          |              | HSN Code of Commodity |            |           |                       |
|-------------------|----------|----------------------------|----------|--------------|-----------------------|------------|-----------|-----------------------|
|                   |          |                            | Entry No | Sub-Entry No |                       | Heading No | Tariff No | Description           |
| silver            | в 🗸      | Please select entry        | 02       |              | Please select HSN     | 01         | 010210    | Pure-bred breeding bc |

#### (Screen 3.27)

15. Major Commodities to be Purchased

| Name of Commodity Schedu |     | Select Entry and Sub-Entry |          |              |                   | HSN Code of Commodity |           |                        |
|--------------------------|-----|----------------------------|----------|--------------|-------------------|-----------------------|-----------|------------------------|
|                          |     |                            | Entry No | Sub-Entry No |                   | Heading No            | Tariff No | Description            |
| diamond                  | D V | Please select entry        | 05       | ай           | Please select HSN | 01                    | 010290    | Live bovine animals (e |

(Screen 3.28)

Other Commodities to be Purchased

| Name of Commodity Schedule |     |                     | Select Entry | and Sub-Entry |                   | HSN Code of Commodity |           |                           |
|----------------------------|-----|---------------------|--------------|---------------|-------------------|-----------------------|-----------|---------------------------|
|                            |     |                     | Entry No     | Sub-Entry No  |                   | Heading No            | Tariff No | Description               |
| animals                    | D V | Please select entry | 10           | b             | Please select HSN | 01                    | 010639    | Live birds (excl. birds ( |

(Screen 3.29)

# 5.4.11. Address of additional Place of Business

1. Fill Address of Additional Place of Business

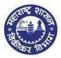

1

Add Premises

#### The screen shots and address fields like address, contact details, electricity bill, IGR details, Nature of Premises and main nature and part nature of business are same as mentioned in principal place of business as above

#### 3. Click on NEXT

16. Details of the Additional Place(s) of Business / Godown(s) / Warehouse(s) in Maharashtra

Total number of Additional Place(s) of Business / Godown(s) / Warehouse(s) in Maharashtra

Premises 1 Details of Additional Place of Business:

| Address(1)                     |                   |    |
|--------------------------------|-------------------|----|
| Building No/Flat No/Door No:   | 21231             |    |
| Floor No:                      | 23                |    |
| Name of the Premises/Building: | mainland apt      |    |
| Road/Street/Lane:              | mainland apt road |    |
| District:                      | AURANGABAD        | ~  |
| Taluka/Area:                   | GANGAPUR          | ~  |
| Post                           | Bhendala          | *  |
| Pincode:                       | 431110            | 21 |
| Latitude(Optional):            |                   |    |
| Longitude(Optional):           |                   |    |
| Url:                           |                   |    |

| Contact Details               |                       |           |  |
|-------------------------------|-----------------------|-----------|--|
| Telephone No 1 with STD Code: | 69554                 | 775691234 |  |
| Telephone No 2 with STD Code: | STD Code              |           |  |
| Mobile No 1*                  | 84530129855           |           |  |
| Mobile No 2:                  |                       |           |  |
| FAX No:                       | 43345440111           |           |  |
| Email Address 1*              | ajinkya solanki@niitp | une.com   |  |
| Email Address 2:              |                       |           |  |
| Website:                      | 4                     |           |  |

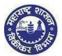

| Nature of possession of premises *:      | ۲ | Owned O Transit                                                          |  |  |  |  |  |  |
|------------------------------------------|---|--------------------------------------------------------------------------|--|--|--|--|--|--|
|                                          |   | Leased O Rented                                                          |  |  |  |  |  |  |
|                                          |   | Tenancy O Consent                                                        |  |  |  |  |  |  |
|                                          |   | Rent free O Stall Booking (only applicable for casual)                   |  |  |  |  |  |  |
| Scanned copy of Document to be uploaded: |   | Property Card                                                            |  |  |  |  |  |  |
|                                          |   | Registered ownership deed                                                |  |  |  |  |  |  |
|                                          |   | Registered agreement (including Index II) with the builder               |  |  |  |  |  |  |
|                                          |   | Latest electricity bill                                                  |  |  |  |  |  |  |
|                                          |   | Society maintenance receipt                                              |  |  |  |  |  |  |
|                                          |   | Latest copy of MNTL/BSNL landline bill                                   |  |  |  |  |  |  |
|                                          |   | Latest copy of bill of domestic gas agency                               |  |  |  |  |  |  |
|                                          |   | Share certificate of Co-operative society in the name of applicant       |  |  |  |  |  |  |
|                                          |   | First page of passbook of saving Bank Account                            |  |  |  |  |  |  |
|                                          |   | Certificate showing the address of the applicant issued by the manager o |  |  |  |  |  |  |
|                                          |   | Agreement between main company (online platform) and applicant in cas    |  |  |  |  |  |  |

(Screen 3.30)

# 5.4.12. Details of Proprietor

- 1. Fill Details of Proprietor
- 2. Based on the details given in POI, OCI or passport details, supporting documents needs to be uploaded
- 3. If POI, OCI or passport details are not given, then applicant has to provide proof of permanent residence address (screen 3.33b)
- 4. Click on NEXT

| the business. |                                                                                                    |
|---------------|----------------------------------------------------------------------------------------------------|
|               | Total Number of Persons 1                                                                                                    |
|               | Note: Please provide details in the table below. In case you need more tables, click on add button                                                                                         |
|               | ♦ In case of Proprietorship: Details of Owner/Proprietor.                                                                                                    |
|               | In case of Partnership: Details of all Managing/ Authorized Partners (personal details of all partners but photos of only ten partners including that of Managing Partner is to submitted) |
|               | In case of Companies registered under Companies Act: Managing Director and whole time directors.                                                                                           |
|               | ♦ In case of HUF: Details of Karta of HUF.                                                                                                    |
|               | ♦ In case of Trust: Details of Managing Trustee.                                                                                                    |
|               | In case of Association of Persons: Details of Members of Managing Committee(personal details of all members but photos of only ten members including that of Chairman to be submitted)     |
|               | ♦ In case of Local Authority: Details of CEO or equivalent.                                                                                                    |
|               | ♦ In case of Statutory Body: Details of CEO or equivalent.                                                                                                    |
|               | • In case of others: Details of person responsible for day to day affairs of the business.                                                                                                 |
|               | ♦ In case of LLP, If Partners Registered then TIN, otherwise as above of all partners.                                                                                                    |

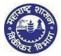

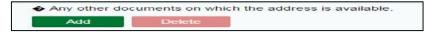

(Screen 3.31)

| (1)                         |                |                      |      |   |
|-----------------------------|----------------|----------------------|------|---|
|                             |                |                      |      |   |
| Name of the person:         | nirmal         | mahek                | sing | h |
| ame of Father/Husband: anup |                | mahek                | sing | h |
|                             |                | Designation/Status:  |      |   |
|                             |                | Date of birth:       |      | - |
|                             | POI (Pers      | PAN                  |      |   |
| 0                           |                | itizenship of India) |      |   |
|                             |                | PTEC:                |      |   |
|                             |                | TIN(IF LLP):         |      |   |
|                             | Passport No(In | case of forlegners)  |      |   |
|                             |                | UID No:              |      |   |
|                             |                | DIN No. (if any):    |      |   |
|                             |                | Mobile Number:       |      |   |
|                             |                | E-mail address:      |      |   |
|                             |                | Telephone No:        |      |   |
|                             |                | Gender:              | Male | ~ |

(Screen 3.32)

| Residential Address            |                    |     |  |  |
|--------------------------------|--------------------|-----|--|--|
| Building NorFlat NorDoor No.   | 454                |     |  |  |
| Floor No.                      | 45                 |     |  |  |
| Name of the Premises/Building: | neimanzi           |     |  |  |
| Road/Street/Lane               | nelmanzil road     |     |  |  |
| State                          | MAHARASHTRA        | v   |  |  |
| District                       | Mumbal (Suburban)* | ¥   |  |  |
| Taluka/Area                    | MUMBAI (M. CORP)   | ÷   |  |  |
| Post                           | Andheri            | . 4 |  |  |
| Pincode                        | 463434             |     |  |  |
| Latitude(Optional)             |                    |     |  |  |
| Longitude(Optional)            |                    |     |  |  |

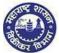

| Designation/Status:                                                |                                                                                                    | -                  |                                                                                                    |
|--------------------------------------------------------------------|----------------------------------------------------------------------------------------------------|--------------------|----------------------------------------------------------------------------------------------------|
| PAN                                                                |                                                                                                    |                    |                                                                                                    |
| POI (Person of Indian Origin):                                     |                                                                                                    |                    |                                                                                                    |
| OCI (Overseas Citizenship of India):                               |                                                                                                    |                    |                                                                                                    |
| PTEC:                                                              |                                                                                                    |                    |                                                                                                    |
| TIN(# LLP):                                                        |                                                                                                    |                    |                                                                                                    |
| PTRC(If LLP):                                                      |                                                                                                    |                    |                                                                                                    |
| Passport No(in case of foriegners):                                |                                                                                                    |                    |                                                                                                    |
| UID No:                                                            |                                                                                                    |                    |                                                                                                    |
| DIN No.(if any):                                                   |                                                                                                    |                    |                                                                                                    |
| Mobile Number:                                                     |                                                                                                    |                    |                                                                                                    |
| E-mail address:                                                    |                                                                                                    |                    |                                                                                                    |
| Telephone No.                                                      |                                                                                                    |                    |                                                                                                    |
| Gender.                                                            | Male                                                                                                    | ~                  | P                                                                                                    |
| FAX No:                                                            |                                                                                                    |                    | Based on the details given<br>in POI, OCI, UID and                                                        |
| (Screen                                                            | n 3.32)                                                                                                    |                    | passport details ( screen<br>3.32), any one supporting<br>document w.r.t above<br>needs to be uploaded as |
| Telephone No 2 with STD Code                                       |                                                                                                    | -                  | listed below (screen 3.33                                                                                 |
| Mobile No 2                                                        |                                                                                                    |                    | 1                                                                                                    |
| Email Address 2:                                                   |                                                                                                    |                    |                                                                                                    |
|                                                                    |                                                                                                    | 3                  |                                                                                                    |
| locuments required for proof of Place of Premanent Residence Addre | An Parley France (Mark)                                                                                           | ×                  |                                                                                                    |
|                                                                    |                                                                                                    | 1                  |                                                                                                    |
| Copy of Pac                                                        | ырығ                                                                                                    | Concession Associa |                                                                                                    |
| Coher Nation                                                       | seport.<br>end ID attested by Indian Entlandy Consulate High                                                      |                    |                                                                                                    |
| Cither Nation                                                      | ырығ                                                                                                    |                    |                                                                                                    |
| Coffee Name                                                        | seport<br>viai O attested by Indian Endasty-Consultaningh<br>will statement to caunity of residence duly attested | by Indian Emblas   |                                                                                                    |

(Screen 3.33)

| Documents required for proof of Place of Pre | emanent Residence Address (Select any one)                                     |
|----------------------------------------------|--------------------------------------------------------------------------------|
|                                              | Latest paid electricity bill in the name of the applicant                      |
|                                              | Ration Card having the name of the applicant                                   |
|                                              | Valid Indian Passport                                                          |
|                                              | Driving License                                                                |
|                                              | Election Photo Identity Card                                                   |
|                                              | Property Card                                                                  |
|                                              | Latest copy of MNTL/BSNL landline bill                                         |
|                                              | Latest copy of bill of domestic gas agency                                     |
|                                              | First page of passbook of saving Bank Account                                  |
|                                              | Certificate showing the address of the applicant issued by the manager of Nati |
|                                              | Consent letter from family member/s in the name of applicant (owner/co-owner   |
|                                              | Ownership proof of Consenter/s                                                 |
|                                              | Registered Ownership deed                                                      |
|                                              | Registered Agreement (including Index II) with the builder                     |
|                                              | Society maintenance receipt                                                    |
|                                              | Share certificate of Co-operative society in the name of applicant             |

(Screen 3. 33b)

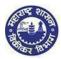

# 5.4.13. Manager/ Authorized Signatory (Form 105)

- If you have authorized signatory for the application, then you have to fill Form 105 and mention the details of the signatory.
   If you do not have authorized signatory or proprietor then, there is no need of filling Form 105.
- **2.** Fill Signatory of the Application.
- 3. Click on NEXT

Details of Manager / Authorized Signatory\*
 Click next to fill Form 105

#### (Screen 3.34)

|                               | FORM-105 Declaration / Revised declaration under Section 19 of the Maharashtra Value                                                                                                    | e Added Tax Ac   | t, 2002           |                                                                                                    |  |  |
|-------------------------------|----------------------------------------------------------------------------------------------------|------------------|-------------------|----------------------------------------------------------------------------------------------------|--|--|
|                               | signed engaged in the business and liable to pay the tax under the Maharashtra Value Added Tax Act<br>ation of the said concern that the person / persons mentioned herein below shall be deemed to be th |                  |                   | Construction of the second second second second second second second second second second second second second |  |  |
| businesses at                 | is at andheri                                                                                                    |                  |                   |                                                                                                    |  |  |
| / at all places o             | f business within the State of Maharashtra for                                                                                                    |                  |                   |                                                                                                    |  |  |
| the purpose of                | the said Act, and he / they shall at all times comply with the provisions of the said Act and the rules m                                                                                                 | ade there under. | The necessary det | alls are as under.                                                                                             |  |  |
| 1. Name of the applicant      |                                                                                                    | Shiny ballal     |                   |                                                                                                    |  |  |
| 2. Name and Style of Business |                                                                                                    |                  | retail            |                                                                                                    |  |  |
| The South Line A              | on Certificate Number under the MVAT Act, 2002( not applicable if declaration is<br>ith application for registration)                                                                                     |                  |                   |                                                                                                    |  |  |
| 4. Details of                 | the person deemed to be the Manager/ Authorized Signatory of the said busines                                                                                                    | 5                |                   |                                                                                                    |  |  |
| Number of M                   | anager / Authorized Signatory                                                                                                    | 1                | Add               | Delete                                                                                                    |  |  |
|                               |                                                                                                    |                  |                   |                                                                                                    |  |  |

#### (Screen 3.35)

| Details(1)          |             |             |        |
|---------------------|-------------|-------------|--------|
|                     |             |             |        |
| Name of the Person: | sheetal     | Middle Name | malhar |
| PAN:                | asghgjggkj  |             |        |
| UID No:             | y8657559    |             |        |
| Mobile Number:      | 7878707097  |             |        |
| Email Address:      | 797909709   |             |        |
| Telephone No:       | 34454454    |             |        |
| FAX No:             | 45567657657 |             |        |
| Gender:             | Female 👻    |             |        |

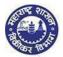

| Residential Address                 |                                  |                      |                                                                                                    |
|-------------------------------------|----------------------------------|----------------------|----------------------------------------------------------------------------------------------------|
| Build                               | ting No/Flat No/Door No:         | 234234               |                                                                                                    |
|                                     | Floor No:                        | 444654               |                                                                                                    |
| Name                                | of the Premises/Building:        | malhar apt           |                                                                                                    |
|                                     | Road/Street/Lane:                | malhar apt road      | d                                                                                                    |
|                                     | District:                        | AURANGABAD           | ~                                                                                                    |
|                                     | Taluka/Area:                     | PAITHAN              | ~                                                                                                    |
|                                     | Post:                            | Bokud Jalgaon        | ~                                                                                                    |
|                                     | Pincode:                         | 243252               |                                                                                                    |
| 5. Countersignature of              | f the Person Nominated:          |                      |                                                                                                    |
| 6. Status o                         | f the Person Nominated:          |                      |                                                                                                    |
|                                     | . I hereby authorise Maharashtra | Sales Tax Department | ue and correct to the best of my knowledge and belief and<br>to collect the information from UID authority. |
| Date: 13/04/                        | 2016                             |                      |                                                                                                    |
| Name of Authorized Signatory: Sheet | al                               |                      |                                                                                                    |

(Screen 3.35)

# 5.4.14. Authorized Representative

Designation: MD

- 1. Dealer can take the help of authorized representative to work on behalf of the dealer for any activities of sales tax
- 2. Authorized representative are STP, Advocate, CA, CS and Cost Accountant.

|                                        |                          |                            |                  |                               |                  |                     |                                |                                       |                |                           | <b>小</b> Logout |
|----------------------------------------|--------------------------|----------------------------|------------------|-------------------------------|------------------|---------------------|--------------------------------|---------------------------------------|----------------|---------------------------|-----------------|
| 1 2<br>Select Act Registration<br>Form | 3<br>Business<br>Details | 4<br>Other<br>Registration | 5<br>POB Details | 6<br>Bank Accounts<br>Details | 7<br>Commodities | 8<br>Additional POB | 9<br>Details of<br>Residential | 10<br>Signatory to the<br>Application | 11<br>FORM 105 | 12<br>Other States<br>POB | •               |
| 18. Details of Manager /               | Authorized Sig           | natory*                    |                  |                               |                  |                     |                                |                                       |                |                           |                 |
| Click here to fill Form 105            |                          |                            |                  |                               |                  |                     |                                |                                       |                |                           |                 |
|                                        |                          |                            |                  |                               |                  |                     |                                |                                       |                |                           |                 |
| 19. Details of Authorized              | Representativ            | e (STP/Advoca              | ate/CA/CS/Co     | st Accountants                | etc.)            |                     |                                |                                       |                |                           |                 |
|                                        |                          |                            |                  |                               |                  |                     |                                |                                       |                |                           |                 |
|                                        | 1                        |                            |                  |                               |                  |                     |                                |                                       |                |                           |                 |
| Name of the Person:                    | First Name               |                            | liddle Name      |                               |                  | Sur Name            |                                |                                       |                |                           |                 |
| Status:                                |                          | $\sim$                     |                  |                               |                  |                     |                                |                                       |                |                           |                 |
| Mobile Number:                         |                          |                            |                  |                               |                  |                     |                                |                                       |                |                           |                 |
| Email Address 1*:                      |                          |                            |                  |                               |                  |                     |                                |                                       |                |                           |                 |
| Telephone No:                          |                          |                            |                  |                               |                  |                     |                                |                                       |                |                           |                 |
| FAX No:                                |                          |                            |                  |                               |                  |                     |                                |                                       |                |                           |                 |
|                                        |                          |                            |                  |                               |                  |                     |                                |                                       |                |                           |                 |
|                                        |                          |                            |                  |                               |                  |                     |                                |                                       |                |                           |                 |
|                                        |                          |                            |                  |                               |                  |                     |                                |                                       |                |                           |                 |
|                                        |                          |                            |                  |                               |                  |                     |                                |                                       |                | Pr                        | evious Next     |

(Screen 3.36)

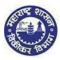

### 5.4.15. Addresses in Other States

- 1. Fill in Other State Specific Information (corresponding TIN under CST Act, if any)
- 2. Click on NEXT

| 20(A) Address(s) in other State(s) and corresponding TIN under C.S.T. Act. if any |             | Add Address | Dekte Address |   |
|-----------------------------------------------------------------------------------|-------------|-------------|---------------|---|
| ( <del>\</del>                                                                    |             |             | $\rightarrow$ |   |
| Address(1)                                                                        |             |             |               |   |
| Building No/Flat No/Door No:                                                      | 68896       |             |               |   |
| Floor No:                                                                         | 78787       |             |               |   |
| Name of the Premises/Building:                                                    | gazal       |             |               |   |
| Road/Street/Lane:                                                                 | gazali      |             |               | ٦ |
| State:                                                                            | ASSAM       |             | 1             | ÷ |
| District/Town/City:                                                               | Chirang     |             |               | ¥ |
| Taluka/Area:                                                                      | Bijni (Pt)  |             |               | × |
| Post:                                                                             | Amteka F.V. |             |               | ~ |
| Pincode:                                                                          | 241115      |             |               |   |
| Corresponding CST RC No. / TIN:                                                   |             |             |               |   |
| Contact Details                                                                   |             |             |               |   |
| Telephone No with STD Code*:                                                      | 09796       | 8886755779  |               |   |
| Mobile No*:                                                                       | 875645567   | 78          |               |   |
| Email Address*:                                                                   | ishahi@hh.  | com         |               |   |
| FAX No:                                                                           | 098767578   | 199         |               |   |

(Screen 3.37)

### 5.4.16. State specific information

- 1. Fill status of the signatory to the application
- 2. Name of the signatory
- 3. Enter your Aadhar UID number and click on Get OTP . This is optional requirement
- 4. Enter OTP received on your registered mobile number. Here, the registered mobile number is the number you have mentioned / registered for aadhar card

#### 5. Click on NEXT

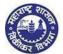

| 0(B) Status of the signatory to the application: | Proprietor   | •       |             |      |           |              |
|--------------------------------------------------|--------------|---------|-------------|------|-----------|--------------|
| Name of the signatory to the application:        | sheetal      |         | Middle Name |      | malhar    |              |
| UID No:                                          | 123124212525 | Get OTP |             | OTP: | Enter OTP | Validate OTP |

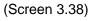

# 6. Upload document

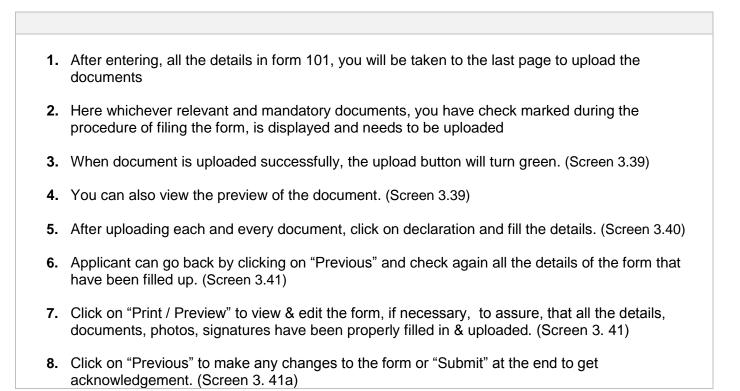

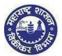

| PAN of Proprietor                           | PANProfileexport1.XLSX | Upload | Preview |
|---------------------------------------------|------------------------|--------|---------|
| Month wise Purchase Summary                 | Form101 changes.docx   | Upload | Preview |
| Month wise Sales Summary                    |                        | Upload | Preview |
| Bill wise Sales Statement                   |                        | Upload | Preview |
| Bill wise Purchase Statement                |                        | Upload | Preview |
| Sale Bill on which threshold limit exceeded | d                      | Upload | Preview |
| Purchase Bill (in cases where Purchase T    | ax is leviable)        | Upload | Preview |
| Lorry/transport receipt of purchase         |                        | Upload | Preview |
| 000000-Photograph                           |                        | Upload | Preview |
| 000000-Signature                            |                        | Upload | Preview |
| PRIN-Latest electricity bill                |                        | Upload | Preview |
| PRIN-Lease Agreement registered with IC     | GR                     | Upload | Preview |
| BANK-000001-Cancelled cheque                |                        | Upload | Preview |
| BANK-000002-Cancelled cheque                |                        | Upload | Preview |

#### (Screen 3.39)

| Declarati | on |                                                                                                    |                                                                                                    |                                 |
|-----------|----|----------------------------------------------------------------------------------------------------|----------------------------------------------------------------------------------------------------|---------------------------------|
|           |    | the second second second second second second second second second second second second second second second s | ein above is true and correct to the best of my knowledge<br>epartment to collect the information from UID authority. | and belief and nothing has beer |
|           |    |                                                                                                    |                                                                                                    |                                 |
|           |    |                                                                                                    |                                                                                                    |                                 |
| Place:    |    |                                                                                                    | Digital Signature of applicant (if any):                                                                              |                                 |

(Screen 3.40)

| Print/Preview |
|---------------|
|               |

#### (Screen 3.41)

| Place: | Mumbai     | Digital Signature of applicant (if any). |            |              |
|--------|------------|------------------------------------------|------------|--------------|
| Date   | 08/06/2016 | Designation                              | Proprietor |              |
|        |            |                                          |            |              |
|        |            |                                          |            | -            |
|        |            |                                          |            | Previous Sut |

(Screen 3.41a)

# 7. Submission:

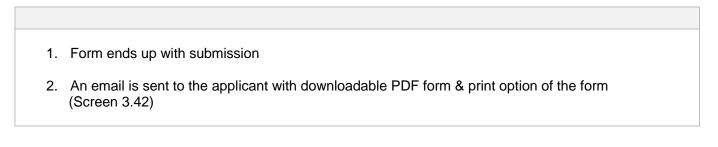

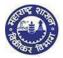

| 👅 Message 🛛 📆 AM1           | PM0293K_M1.PDF (139 KB)                                           |  |
|-----------------------------|-------------------------------------------------------------------|--|
| Dear applicant,             |                                                                   |  |
| Your application for r      | egistration is received as attached herewith                      |  |
| Application No - 000        | 100000232                                                         |  |
| Thanks and regards,<br>MSTD |                                                                   |  |
|                             | This is Application Sylvation Defenses Number of                  |  |
|                             | This is Application Submission Reference Number or<br>Tracking ID |  |

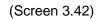

### 8. E- Payment.

- 1. Applicant can make payment of fees through http://www.mahavat.gov.in/ .
- 2. Click on the option "e-pay new registration" under e-services ( as shown below).

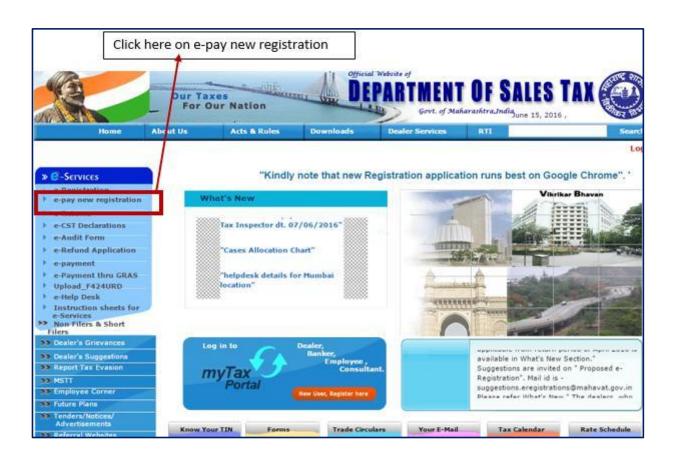

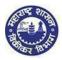

- 3. Dealer will get MTR Form number 6 as below.
- Select the Registration type and location of sales tax office. Fees for dealer type: -Regular, casual, non-resident – Rs. 500. Voluntary dealer – Rs. 5000 + Rs.25000.
- 5. Enter dealer name.
- 6. Select the Bank name and click on "Pay" option.
- 7. "Pay" option will navigate to banks payment gateway and dealer can make the payment online.

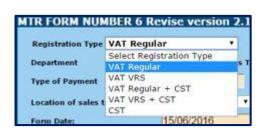

| Location of sales tax office | 05-Thane                      |   |
|------------------------------|-------------------------------|---|
| Form Date:                   | Select Location<br>01-Mazgaon | ŕ |
| To Date:                     | 05-Thane                      |   |
| to bate.                     | 06-Kalyan                     |   |
| Account Head details         | 07-Palghar                    |   |
|                              | 09-Pune                       |   |
| Amount of tax:               | 10-Solapur                    |   |
| Amount of TDS:               | 11-Barshi                     |   |
| Allount of 103.              | 12-Nachik                     |   |

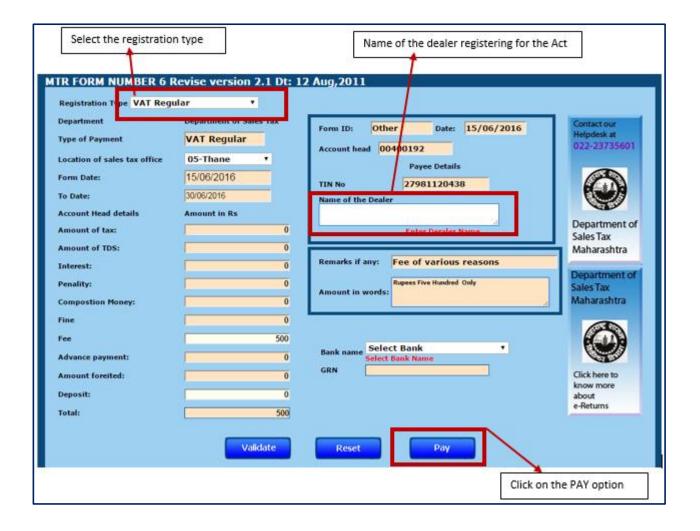

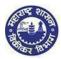

MTR 6 acknowledgement will be generated and this acknowledgement should be uploaded in the registration application form in upload document.

# YOU HAVE SUCCESSFULLY FILLED FORM 101 OF MVAT

### 9. Forgot Password:

If the dealer forgets his password, he / she will be required to login to the website and follow as given below:

Visit MSTD website - <u>www.mahavat.gov.in/Mahavat/index.jsp</u>
 Click on "e-Registration" on the portal as shown below.

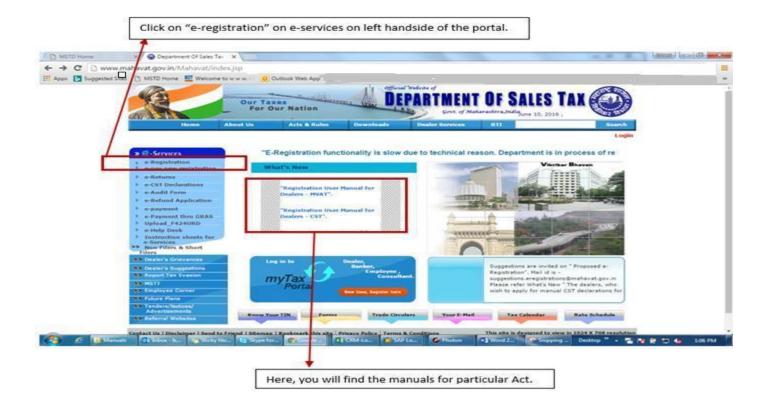

3. 'e-Registration' will navigate to another website ( as shown in Screen 2.1 )
 → To login with temporary User id and password → Click on 'Existing user. Login". ( as shown in screen 2.1)

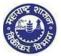

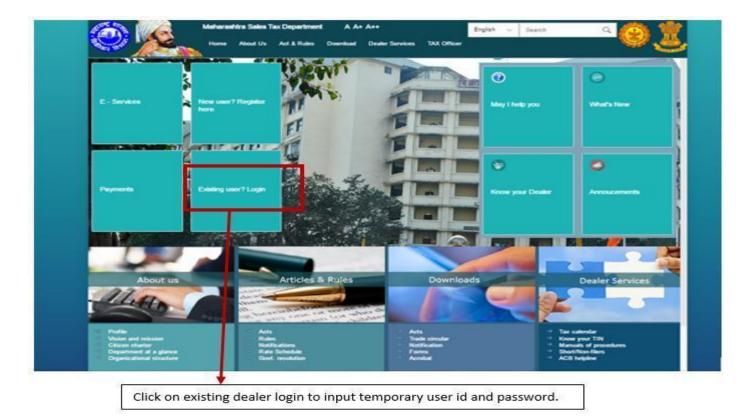

4. Click on "Forgot Password" tab in the login page.

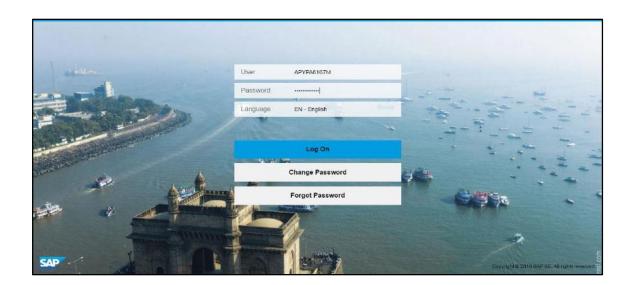

5. User clicks on Forgot password and gets below output screen.

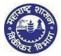

|                    | Department of Sales Tax                             |  |
|--------------------|-----------------------------------------------------|--|
|                    | Government of Maharashtra                           |  |
| Forgot Password    |                                                     |  |
| User ID:           |                                                     |  |
| Security Question: | What is the first name of your mother? $\checkmark$ |  |
| Answer:            |                                                     |  |
|                    | Submit                                              |  |
|                    |                                                     |  |

- 6. User inputs his / her temporary PAN id and inputs the answer to the security question he/ she has given during profile creation.
- 7. Submit will send a new password to dealers email id inbox.

|                                       | Department of Sales Tax<br>Government of Maharashtra    |
|---------------------------------------|---------------------------------------------------------|
| Forgot Password                       |                                                         |
| User IC<br>Security Question<br>Answe | Success Password sent to your registered email id Close |

8. Applicant will receive the email as below. Also check the email in spam folder.

| Fwd: | Profile password intimation 📄 Inbox x                                                                                                    |
|------|----------------------------------------------------------------------------------------------------|
| -    | to mo 🗂                                                                                                    |
|      | 5 - 19 - 19                                                                                                    |
|      |                                                                                                    |
|      | Dear Applicant,                                                                                                    |
|      | Your new profile/TIN details are as follows                                                                                                    |
| Г    | USER ID : csips4607p<br>PASSWORD: dS\$dS122\$d1S                                                                                                    |
|      | Welcome to MSTDI                                                                                                    |
|      | Assuring Best Services!!!                                                                                                    |
|      | This message (including any attachments) is intended only for<br>the use of the individual or entity to which it is addressed and<br>may contain information that is non-public, proprietary,<br>privileged confidential, and exempt from disclosure under |

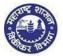

9. Applicant can give above password in the login page and can also change his password by clicking on "Change Password" option in the login page.

#### 10. Re-submission.

Re-submission takes place when the tax officer verifies the application data and uploaded documents and sends rejection defect memo to the dealer, if the officer finds any fault in the data or documents. The dealer receives an email for rejection defect memo. (As shown below)

| A A         | C DIR                                                |              | MAHARASTRA S.<br>DEPART<br>Government of Ma                                                        | MENT                                                                  | ļ                                                             | 0100000\$33                       |  |  |
|-------------|------------------------------------------------------|--------------|----------------------------------------------------------------------------------------------------|-----------------------------------------------------------------------|---------------------------------------------------------------|-----------------------------------|--|--|
| and a       | TO WE                                                |              | Rejection Defe                                                                                     | ct Memo                                                               | Date                                                          | : 09-06-2016                      |  |  |
|             | o,<br>Shri<br>B<br>123<br>Tulip Park<br>Military roa | d            |                                                                                                    |                                                                       |                                                               |                                   |  |  |
|             | and a second second                                  |              | no for incomplete and/or incom                                                                     |                                                                       | or registration.                                              |                                   |  |  |
|             | 100 mar 100                                          | ation Refe   | rence no 00010000833 Date                                                                          | d :09-06-2016                                                         |                                                               |                                   |  |  |
| Sir /       | Madam,                                               |              |                                                                                                    |                                                                       |                                                               |                                   |  |  |
| 1<br>2<br>3 | The Cent                                             | ral Sales Ta | ue Added Tax Act, 2002 (MVAT)<br>x Act, 1956 (CST)<br>te Tax on Professions, Trades, C             | allings and Employme                                                  | ents Act, 1975 (PTEC)                                         |                                   |  |  |
| SrNo.       | Act Type                                             | Field No     | Field Name/Document                                                                                | Document                                                              | Defect Reason                                                 | Remarks                           |  |  |
| 001         | MVAT                                                 | 10           | Reason for Registration(from<br>Sale Bill/Purchase Bill (in<br>cases where Purchase Tax is<br>levi | Sale Bill/Purchase<br>Bill (in cases where<br>Purchase Tax is<br>levi | Document submitted<br>is other than the<br>requisite document |                                   |  |  |
| 002         | MVAT                                                 | 12           | Details of the Principal Plac                                                                      |                                                                       | Incorrect/Invalid IGR details                                 | IGR year is wrongly<br>mentioned. |  |  |
| 003         | MVAT                                                 | 12           | Details of the Principal Plac<br>POB-Latest electricity bill                                       | POB-Latest<br>electricity bill                                        | Submitted document<br>is not latest                           |                                   |  |  |
| 004         | MVAT                                                 | 16           | Details of the Additional Pla                                                                      |                                                                       | Incorrect/Invalid IGR details                                 | IGR year is wrongly<br>mentioned. |  |  |
|             |                                                      |              |                                                                                                    |                                                                       |                                                               |                                   |  |  |
|             |                                                      |              |                                                                                                    |                                                                       |                                                               |                                   |  |  |
| 011         | CST                                                  |              | Other Mandatory Documents<br>Scanned copy of FORM V(B)*                                            | Scanned copy of<br>FORM V(B)*                                         | Scanned copy of<br>document is not<br>legible/clear           |                                   |  |  |

| 011 | CST  |    | Other Mandatory Documents<br>Scanned copy of FORM V(B)*             | Scanned copy of FORM V(B)*                | Scanned copy of<br>document is not<br>legible/clear |                                          |
|-----|------|----|---------------------------------------------------------------------|-------------------------------------------|-----------------------------------------------------|------------------------------------------|
| 012 | CST  |    | Other Mandatory Documents<br>Scanned copy of Paid MTR-6<br>Challan* | Scanned copy of<br>Paid MTR-6<br>Challan* | Submitted incorrect/<br>invalid document            |                                          |
| 013 | PTEC | 16 | Details of the Additional Pla                                       |                                           | Incorrect/Invalid IGR details                       | IGR year is wrongly<br>mentioned.        |
| 014 | PTEC | 3  | Date of Birth (In case of an i                                      |                                           | Date of birth wrongly<br>mentioned                  | Date of birth<br>wrongly mentioned       |
| 015 | PTEC | 6  | Full address of the applicant                                       |                                           | Incorrect/Invalid IGR details                       | IGR details year is<br>wrongly mentioned |

You are requested to rectify the above defects within 30 days from the date of receipt of this notice. Please note that your temporary profile will be de-activated within 90 days from the date of activation of temporary profile. Please revert within the prescribed time limits.

| Marine     |  |
|------------|--|
| (-( 🕱 )-)  |  |
| And Tex 10 |  |
| SEAL       |  |

DESK ID : AHM-VAT-C-004

Signature

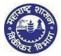

#### Now the dealer has to login to the website and follow as mentioned below:

1. Login with temporary login id and password.

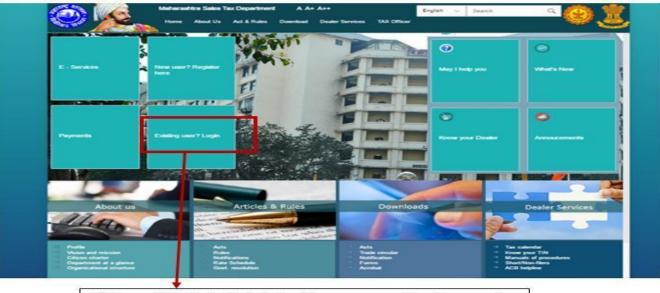

Click on existing dealer login to input temporary user id and password.

| - Leen | User APYPA6167M       |                                               |
|--------|-----------------------|-----------------------------------------------|
|        | Password              |                                               |
|        | Language EN - English |                                               |
|        | -                     |                                               |
|        | Log On                |                                               |
|        | Change Password       |                                               |
|        | Forgot Password       |                                               |
|        |                       | 2                                             |
| SAP    |                       | Copyright® 2016 SAP SE. 40 rights reserved Te |

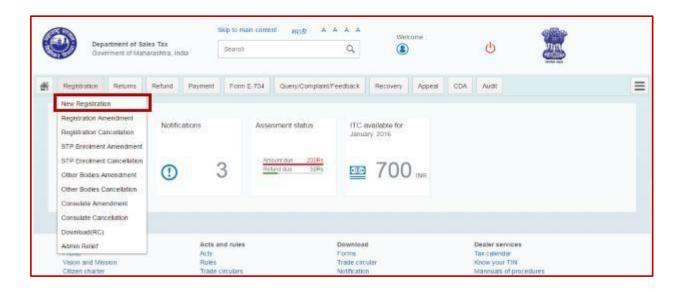

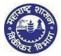

2. Select the same acts as he had selected initially while applying for registration.

Note: - If he has selected VAT, CST, PTEC during first registration, then he will have to select the same acts while resubmission also, otherwise he will not get to see the forms.

| 1<br>Select Act | 2<br>Registration<br>Form                              | Business<br>Details F | 4<br>Other<br>legistration | 5<br>POB Details | 6<br>Bank Accounts<br>Details | 7<br>Commodibes  | 8<br>Additional POB | 9<br>Details of<br>Residential | 10<br>Signatory to the<br>Application | 11<br>FORM 105 | 0ther States<br>POB | • |
|-----------------|--------------------------------------------------------|-----------------------|----------------------------|------------------|-------------------------------|------------------|---------------------|--------------------------------|---------------------------------------|----------------|---------------------|---|
|                 |                                                        |                       |                            |                  | Sele                          | ect Act Type     | e                   |                                |                                       |                |                     |   |
|                 |                                                        |                       | ✓ The                      | Maharashtra V    | alue Added Tax                | Act, 2002 (MVA   | T)                  |                                |                                       |                |                     |   |
|                 |                                                        |                       | 7 The                      | Central Sales T  | ax Act, 1956 (C:              | ST)              |                     |                                |                                       |                |                     |   |
|                 | The Maharashtra Tax on Luxuries Act. 1987 (LUXURY TAX) |                       |                            |                  |                               |                  |                     |                                |                                       |                |                     |   |
|                 |                                                        |                       | ☑ The                      | Maharashtra S    | ate Tax on Profe              | essions, Trades  | , Callings and En   | nployments A                   | ct, 1975 (PTRC)                       |                |                     |   |
|                 |                                                        |                       | The                        | Maharashtra P    | urchase Tax on t              | Sugarcane Act.   | 1962 (SCPT)         |                                |                                       |                |                     |   |
|                 |                                                        |                       | The                        | Maharashtra Ti   | ix on the Entry o             | of Goods into Lo | ocal Areas Act, 20  | 002 (ENTRY O                   | OF GOODS)                             |                |                     |   |
|                 |                                                        |                       | The                        | Maharashtra S    | ate Tax on Profe              | essions, Trades  | , Callings and En   | nployments A                   | ct, 1975 (PTEC)                       |                |                     |   |
|                 |                                                        |                       |                            |                  |                               |                  |                     |                                |                                       |                |                     |   |
|                 |                                                        | Type of dealer        |                            | Regular Deale    | er v                          | •                |                     |                                |                                       |                |                     |   |
|                 |                                                        |                       |                            |                  |                               |                  |                     |                                |                                       |                |                     |   |

- 3. Applicant has to make the required changes as mentioned in defect memo on the form and click on "NEXT" tab on every page to save the data.
- 4. Dealer has to submit the application within 30 days from the date of receipt of defect memo.
- 5. The applicant will receive Acknowledgement with same Application Reference Number but with different submission date.
- 6. This submission date will change to resubmission date (current date).
- 7. Dealer will receive an email for resubmission with same acknowledgement number with attached pdf form.
- 8. This resubmitted form will again be allocated to the same jurisdictional sales tax officer, who had reviewed it before.
- 9. If the officer finds that the documentary details or uploaded documents are not satisfactory, then the discretion will be on the officer, either to approve or reject the form.
- 10. If the officer rejects the form again, then the dealer will have to re-apply for fresh application.

# 11. Re-application and de-activation of temporary profile

1. Reapplication after rejection of form should be fresh form and not the old application form.

2. Dealer's temporary login id (i.e. User id & password) will be the same as before.

3. This temporary id (PAN ID) will be active for 90 days, from the creation of last temporary id and after 90 days, this login id will be de-activated automatically by the system.

4. Dealer will have to re-apply for fresh application within the period of 90 days or else after 90 days, this login id will be at de-activated status and so the dealer will have to create a fresh temporary id using the same PAN id.

5. Dealer will have to start from the process of Creation of temporary profile id (refer step 4 of index – Create temporary profile) and make a fresh application again.